# Міністерство освіти і науки України Національний технічний університет «Дніпровська політехніка»

Інститут Електроенергетики

(інститут)

Електротехнічний факультет

(факультет)

Кафедра електропривода

(повна назва)

# **ПОЯСНЮВАЛЬНА ЗАПИСКА кваліфікаційної роботи ступеню** \_**бакалавр**\_\_\_

(бакалавра, спеціаліста, магістра)

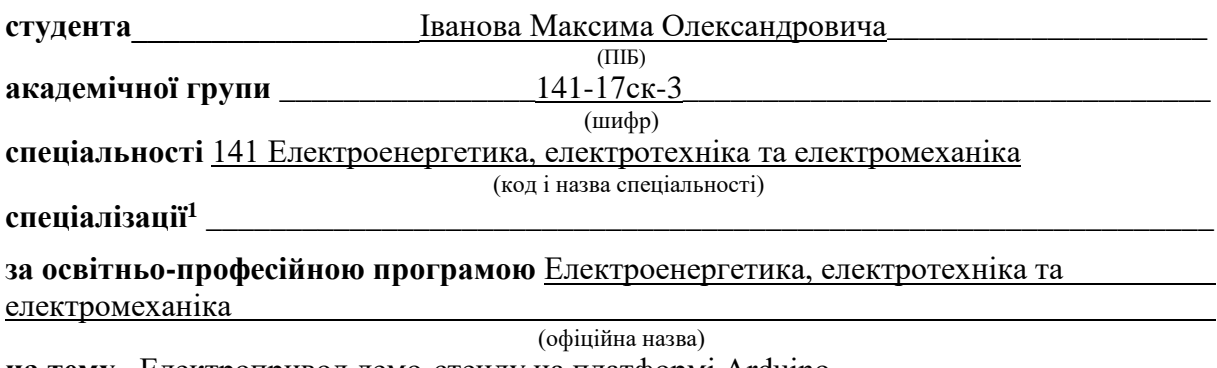

**\_\_\_\_\_\_\_\_\_\_\_\_\_\_\_\_\_\_\_\_\_\_\_\_\_\_\_\_\_\_\_\_\_\_\_\_\_\_\_\_\_\_\_\_\_\_\_\_\_\_\_\_\_\_\_\_\_\_\_\_\_\_\_\_\_\_\_\_\_\_\_\_\_\_\_\_\_\_\_\_\_**\_**\_** (назва за наказом ректора)

**на тему**\_ Електропривод демо-стенду на платформі Arduino\_\_\_\_\_\_\_\_\_\_\_\_\_\_\_\_\_\_\_\_\_\_\_\_

**Керівники Прізвище, ініціали Оцінка за шкалою Підпис рейтинговою інституційною** кваліфікаційної роботи Балахонцев О.В розділів: Спеціальна частина Балахонцев О.В Охорона праці Столбченко О. В. Економічна частина Гимошенко Л.В. **Рецензент Нормоконтролер** Казачковський М.М.

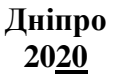

**ЗАТВЕРДЖЕНО:**

завідувач кафедри

електропривода

(повна назва)

(підпис) **Казачковський М.М.**<br>(прізвище, ініціали) (підпис) (прізвище, ініціали)

« $\qquad \qquad \rightarrow$  2020 року

# **ЗАВДАННЯ на кваліфікаційну роботу**

**ступеня** \_\_\_ **бакалавр**\_\_\_\_

(бакалавра, спеціаліста, магістра)

**студенту**\_\_\_\_\_\_\_Іванов М. О.\_\_\_\_\_\_\_\_\_\_\_\_\_\_\_\_ **академічної групи \_\_\_\_\_**141-17ск-3 **\_\_\_\_\_\_\_** (прізвище та ініціали) (шифр) **спеціальності** 141 Електроенергетика, електротехніка та електромеханіка

**спеціалізації<sup>1</sup> \_\_\_\_\_\_\_\_\_\_\_\_\_\_\_\_\_\_\_\_\_\_\_\_\_\_\_\_\_\_\_\_\_\_\_\_\_\_\_\_\_\_\_\_\_\_\_\_\_\_\_\_\_\_\_\_\_\_\_\_\_\_\_ за освітньо-професійною програмою** Електроенергетика, електротехніка та

електромеханіка

(офіційна назва)

**на тему** Електропривод демо-стенду на платформі Arduino \_\_\_\_\_\_\_\_\_\_\_\_\_\_\_\_\_\_\_\_\_\_\_\_\_

затверджену наказом ректора НТУ «Дніпровська політехніка» від \_\_\_\_\_\_\_\_\_\_\_\_\_ №\_\_\_

\_\_\_\_\_\_\_\_\_\_\_\_\_\_\_\_\_\_\_\_\_\_\_\_\_\_\_\_\_\_\_\_\_\_\_\_\_\_\_\_\_\_\_\_\_\_\_\_\_\_\_\_\_\_\_\_\_\_\_\_\_\_\_\_,

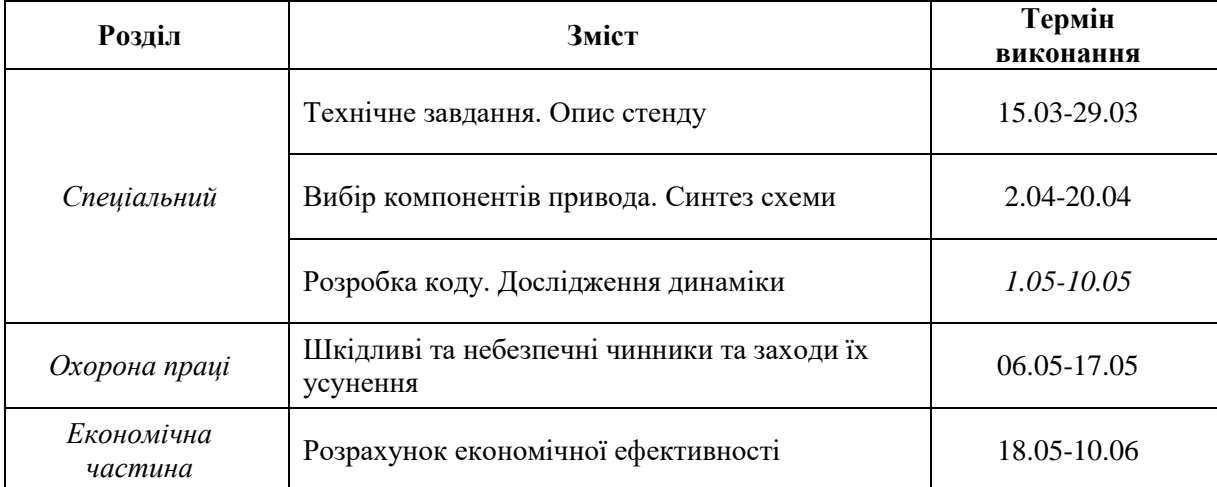

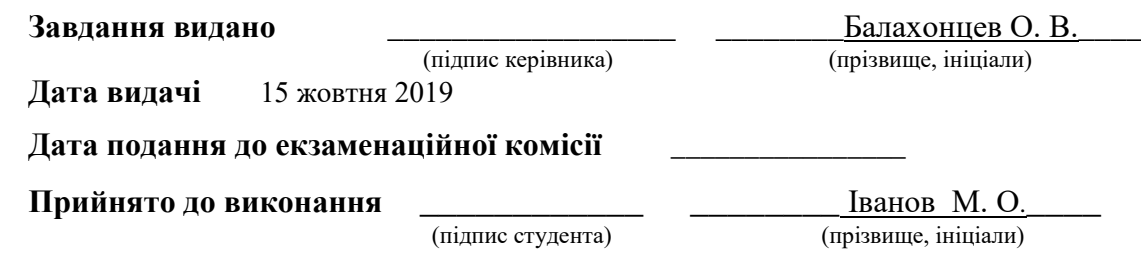

#### **РЕФЕРАТ**

Пояснювальна записка складається із вступу, 4 розділів, 2 додатків на 72 сторінках, включаючи 32 рисунка, 10 таблиць, 8 джерел, 2 листа графічної частини.

**Об'єкт детальної розробки:** виготовлення макету «Електропривод демостенду на платформі Arduino».

**Ціль роботи:** надбання необхідних навичок по технічному рішенню завдань при проектуванні системи автоматизації макету.

В проекту було розроблено заходи щодо технічного проектування та виготовлення макету та описання механізму, зроблено аналіз заходів щодо впровадження обладнання.

Обрано перетворювач(драйвер) і компоненти силової частини електропривода.

Виконаний розрахунок системи автоматичного регулювання і проведене дослідження динаміки електромеханічної системи.

Розроблені заходи щодо надзвичайних ситуацій та інженерно-технічні заходи з охорони праці при виробництві макету.

Визначено значення капітальних витрат необхідних для створення макету, доведена економічна ефективність впровадження технічних рішень.

# МАКЕТ ГАРАЖНИХ ВОРІТ МІКРО-ЕЛЕКТРОПРИВОД, ДВИГУН ПОСТІЙНОГО СТРУМУ, ДРАЙВЕР, ARDUINO.

3

## **ABSTRACT**

The explanatory note consists of an introduction, 4 chapters, 2 appendices on 72 pages, including 32 figures, 10 tables, 8 sources, 2 letters of the graphic part.

Object of detailed development: production of the model "Electric drive of the demo stand on the Arduino platform".

The purpose of work: acquisition of necessary skills on the technical decision of problems at designing of system of automation of the model.

The project developed measures for technical design and manufacture of the model and description of the mechanism, an analysis of measures for the implementation of equipment.

The converter (driver) and components of the power part of the electric drive are selected.

The calculation of the automatic control system is performed and the dynamics of the electromechanical system is studied.

Emergency measures and engineering and technical measures for labor protection during the production of the model have been developed.

The value of capital costs necessary for the creation of the model is determined, the economic efficiency of the implementation of technical solutions is proved.

# LAYOUT OF GARAGE DOORS MICRO-ELECTRIC DRIVE, DC MOTOR, DRIVER, ARDUINO.

# **ЗМІСТ**

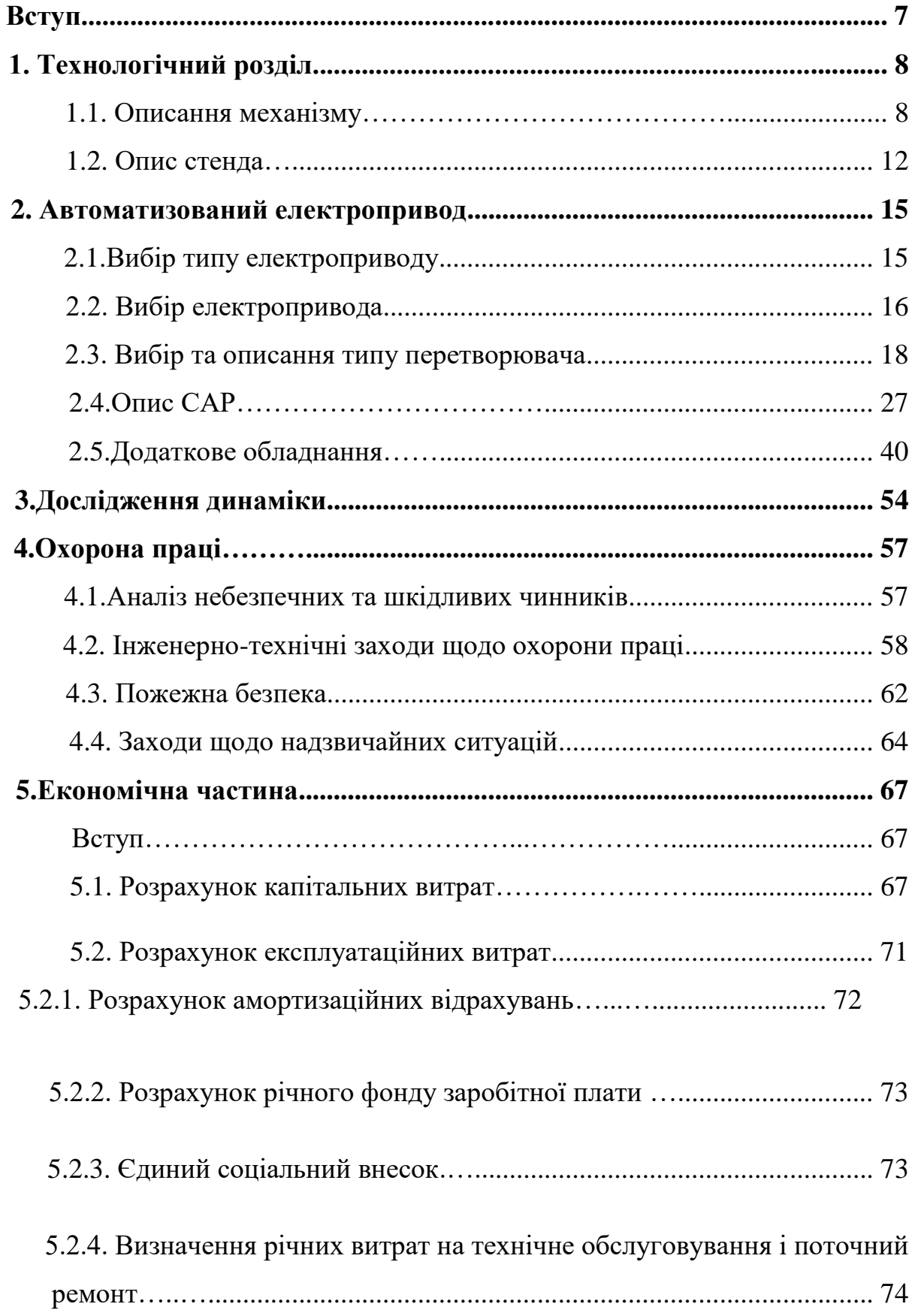

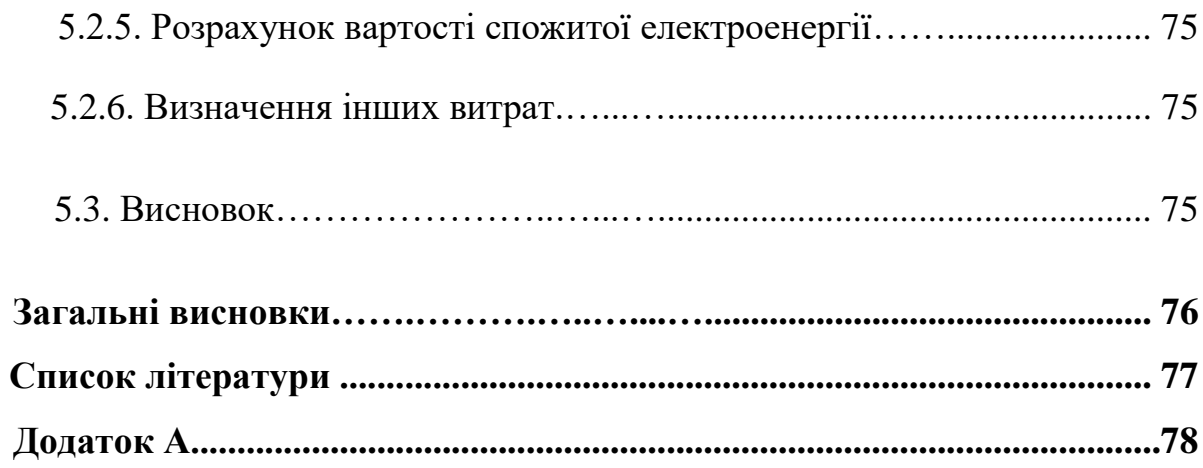

#### **Вступ**

У світі більшість об'єктів комерційної та житлової нерухомості оснащуються системами автоматизації або системами «розумний дім». Уже зараз зрозуміло, що автоматизація управління цілим будинком дає безліч плюсів, наприклад, підвищує рівень комфорту, оптимізує енергоспоживання, водопостачання та газопостачання, скорочує наноситься шкоди екології. Покращувати будинок і робити його більш комфортним властиво будь-якій людині.

Сучасні технології дозволяють створити повністю автоматизовані будинки і перекласти на автоматизовані пристрої безліч функцій з управління системами життєзабезпечення, а в деяких випадках повністю автоматизувати процеси, коли втручання людини не потрібно зовсім.

Сучасні системи так само дозволяють управляти підключеними до модуля управління електроприладами: датчиками, терморегуляторами, електроклапанами по бездротових технологій. Сучасні технології дозволяють створити повністю автоматизовані будинки і перекласти на автоматизовані пристрої безліч функцій з управління системами життєзабезпечення, а в деяких випадках повністю автоматизувати процеси, коли втручання людини не потрібно зовсім.

Сучасні системи так само дозволяють управляти підключеними до модуля управління електроприладами: датчиками, терморегуляторами, електроклапанами по бездротових технологій.

Мета дипломного проектування полягає в систематизації, модернізації та автоматизація нашого стенду. Закріплення та розширенні теоретичних знань з основних дисциплін спеціальності, а також придбання навичок і вміння, виконання конструктивних робіт, розробок складних систем з використанням стандартних і нестандартних елементів, систем діагностики та заходів щодо підвищення надійності, розробок заходів і технічних рішень з охорони праці, розрахунків економічної ефективності автоматизованого електроприводу, самостійно користування технічною літературою, довідковими матеріалами та стандартами.

Модернізація та автоматизація житлового приміщення є одним з відносно нових способів покращення та спрощення життя.

# **1 ТЕХНОЛОГІЧНА ЧАСТИНА**

## **1.1 Описання механізму**

Основним об'єктом виконання дипломного проекту є організація відкривання гаражних воріт.

Для реалізації цього механізму було розроблене черв'ячне обертання з використанням мікродвигуна з редуктором і необхідних датчиків та програмою для контролера на базі Arduino UNO .

За умови виконання дипломного проекту буде виконана задача, яка безпосередньо пов'язана з системами керування електроприводу в умовах побутового використання.

Для нашого макету було два варіанта воріт підйомні чи рулонні гаражні ворота і треба було вирішити який з варіантів обрати краще.

Підйомні гаражні ворота це цілісна стулка воріт, завдяки роботі вала який кріпиться на ворота і черв'ячної передачі за допомогою двигуна, піднімається в гору і таким же чином опускається.

Рулонні гаражні ворота складаються зі смуг, об'єднаних в гнучке полотно. Завдяки механізму управління, полотно згортається, намотуючи на вал, який встановлений над отвором воріт всередині. Таким чином ворота відкриваються.

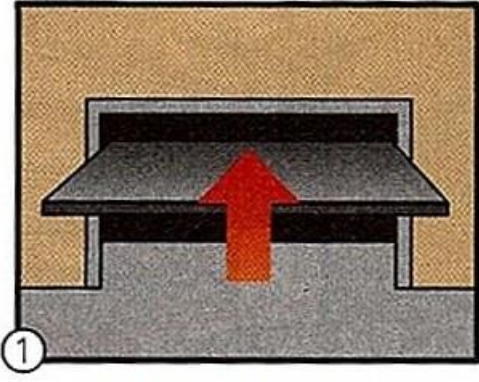

Підйомні ворота

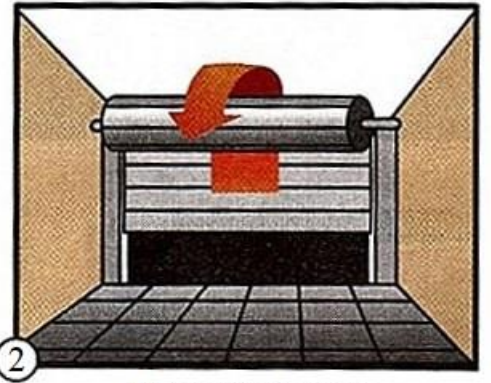

Рулонні ворота.

Рис. 1.1.1 Види гаражних воріт.

Було вирішено обрати підйомні ворота тому що у них на багато легше конструкція установлення і менш затратна.

Принципова кінематична схема - це така схема, на якій показана послідовність передачі руху від двигуна через передавальний механізм до робочих органів машини (наприклад, шпинделя верстата, ріжучого інструменту, провідних коліс автомобіля і ін.) І їх взаємозв'язок.

На кінематичних схемах зображують тільки ті елементи машини або механізму, які беруть участь в передачі руху (зубчасті колеса, ходові гвинти, вали, шківи, муфти та ін.) Без дотримання розмірів і пропорцій.

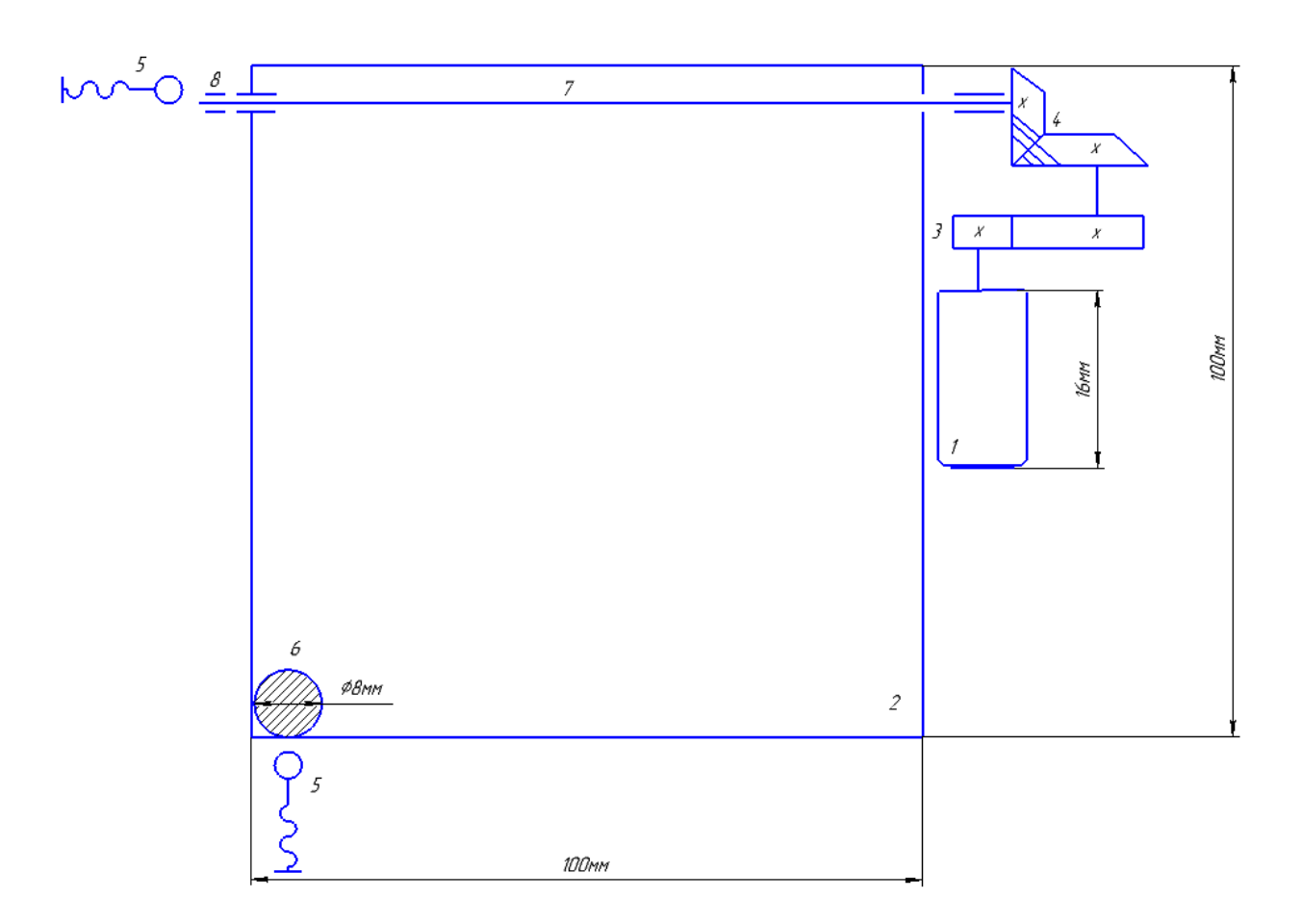

Рис. 1.1.2 Кінематична схема гаражних воріт будинку.

Коли двигун(1) отримує дозвіл на початок роботи (за допомогою кнопки яка знаходиться на стенді), знаходячись у крайньому правому верхньому положенні, двигун починає обертатися проти годинниковою стрілкою що приводить у дію редуктор(3) який прискорює весь механізм одразу починається обертання черв'ячної передач(4), черв'як який закріплений на валу мікродвигуна при обертанні навколо своєї осі його вітки переміщаються уздовж твірної своєї циліндричної поверхні і приводить в обертальний рух черв'ячної колесо яке закріплене на довгому валу на якому кріпляться гаражні ворота(2) за допомогою цього гаражні ворота починають відкриватися вгору на номінальний швидкості. У крайньому лівому куту воріт знаходиться магніт(6)

Магніт виконує роль сигналізації переміщення воріт.

 Коли гаражні ворота піднялися в гору приблизно на 90° спрацьовує прихований від очей внутрішній герметичний контакт(5), на який потрапляє магнітне поле від магніту, за допомогою програми яка вшита до Arduino UNO, двигун зупиняється. В такому положенні (коли ворота підняті в гору) наші ворота відкриті.

 У крайньому верхньому положенні двигун отримує заборону на обертання проти годинниковою стрілкою, щоб запобігти зруйнуванню усього механізму, і надалі двигун може обертатися тільки за годинникової стрілки, тобто на закриття гаражних воріт.

 Коли двигун отримує команду на переміщення вимикається драйвер який було підключено такою полярністю, щоб створити переміщення за годинниковою стрілкою, і вмикається драйвер, у якому полярність підключення до двигуна протилежна за ту, що була підключена і тепер двигун може починати обертатися у необхідному напрямку.

 Це робиться для того, щоб заборонити апаратним методом переміщення вище 90°, тому що ворота вже знаходяться в верхньому положенні і якщо продовжити підйом гаражних воріт далі то весь механізм може отримати пошкодження, які будуть причиною поломки всієї конструкції.

10

 Також потрібно було обрати яку саме черв'ячну передачу потрібно обрати. З можливих варіантів нам потрібно розуміти, що як зображено на кінематичній схемі, ширина і висота воріт складає 100 мм, тому потрібно виходити з того, що гаражні ворота малогабаритні і легкі тому що с картону, було взято рішення обрати саме черв'як і вінець черв'ячного колеса так як вони легко кріпляться на вал мікродвигуна і на вал що закріплений на гаражних воротах. Саме головне в цієї черв'ячної передачі це геометричні осі валів схрещуються під кутом 90**°**. Провідним елементом тут зазвичай є черв'як (як правило, це гвинт з трапецеїдальним різьбленням), веденим черв'ячної колесо із зубами особливої форми, в отриманні результату взаємного згинання з вітками черв'яка. Саме ця черв'ячна передача нам підходить для нашого стенду.

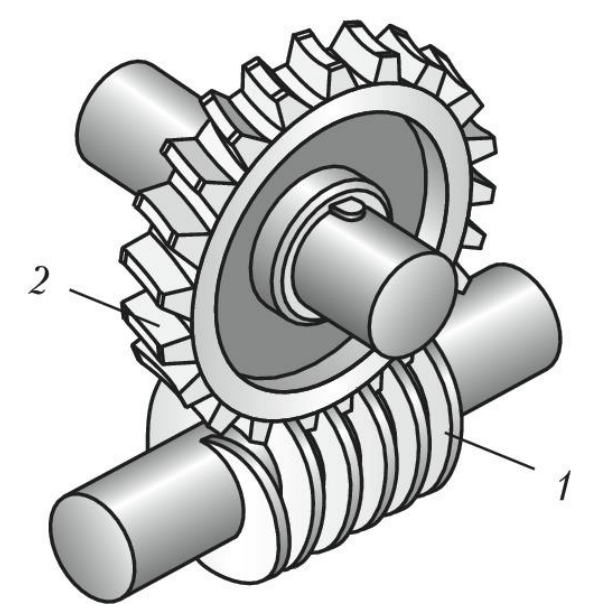

**Рис. 1.1.3** Черв'ячна передача: 1 - черв'як; 2 - вінець черв'ячного колеса.

## **1.2 Опис стенду**

Презентаційний стенд один з основних видів наукового інформування. Головна мета розміщення стенда – це ознайомити з завданням дипломного проекту і його режимів функціонування. Ідеальний стенд повинен гармонійно поєднувати естетичні та функціональні якості і підпорядковуватися єдиній виставковій концепції , дуже важливо щоб розмір, колір, освітлення, написи та інші деталі відповідали концепції стенду. Наразі в світовому виставковому дизайні домінує мінімалізм: стильні, концептуальні стенди, які не містять нічого зайвого. Останнім часом найпопулярнішим є відхід від прямолінійності – криві вигнуті лінії, закруглені краї, яскраве оригінальне колірне і світлове оформлення. Поряд з такими матеріалами як дерево, гіпсокартон, в оформленні стендів усе частіше використовуються легкі алюмінієві і пластикові конструкції, кольорове оргскло, тканини, банерна сітка.

## **Типи виставкових стендів**:

● лінійні, розташовується поряд з іншими стендами. До огляду людей відкрита лише одна сторона;

- кутові на проходи відкрито для огляду дві сторони стенда;
- «півострівний» стенд відкрито людям з трьох боків;
- «острівний» стенд. Усі сторони відкриті для огляду й ознайомлення.

У даному дипломному проекті було прийнято рішення про розробку стенду на тему «Електропривод демо-стенду на платформі Arduino» . Ідея стенда зробити механізований будинок з датчиками руху світла і відкриття гаражних воріт за допомогою мікро-електропривода на платформі Arduino.

Розміри підставки для будинку 800х500х100мм, паркан по всьому периметру підставки висотою 100мм такою ж висотою ворота і хвіртка, сам будинок 252х221х120мм без даху , з дахом висота будинку 240мм в будинку розташовано 5 кімнат і один гараж. Кімнати мають розміри: коридор 160х95х120мм, кухня 120х135х120мм, ванна кімната 75х135х120мм, зала 100х240х120мм, спальня150х140х120мм, розміри гаража 150х140х120мм.

В кожній кімнаті є світлодіоди: коридор 3шт., кухня 2шт., ванна кімната 1шт., в залі 3шт., спальня 2шт., на ганку 1шт., для кожної кімнати світло вмикається окремо за допомогою кнопок і програми яка вшита до Arduino UNO, також встановлено 8 світлодіодів біля будинку, вони горять постійно, вимикаються за допомогою вводу команди в програмі вручну. Світло в будинку горить світло-жовтим кольором, але якщо спрацює модуль датчика диму MQ-2, який розташований в кухні, де є більш ймовірним займання пожежі, до Arduino UNO приходить сигнал від датчика диму і світло по всьому будинку починає мерехтіти червоним кольором, що повідомляє про займання пожежі чи витоку газу. На ганку розташований датчик руху HC-SR501, який спрацьовує і світло на ганку вмикається автоматично. Також за допомогою кнопок відкриваються і закриваються гаражні ворота, вуличні ворота відкриваються за допомогою датчика руху HC-SR501 закриваються при вводі команди в програмі вручну. А щоб механізм не отримав пошкоджень, встановлені герметичні контакти які спрацьовують на магніт. Магніт встановлюється на ворота в крайній лівий куток і коли вони закриваються чи відкриваються магніт приближається до контакту і він замикається, цей сигнал приходить на Arduino UNO і двигун зупиняється. На вільне місце було вирішено встановити вітряк висотою 400мм, гвинт Ø125мм, в якому встановлений мікродвигун, який робить 15 обертів в хвилину. В будинку також є вікна в кожній кімнаті, щоб краще розглянути будинок з середини дах знімається за допомогою рук.

Пульт управління світлом і двигунами знаходяться спереду на підставці будинку.

# **2 АВТОМАТИЗОВАНИЙ ЕЛЕКТРОПРИВОД**

#### **2.1 Вибір типу електроприводу**

Для здійснення автоматичного регулювання передбачаються керовані перетворювачі і регулятори, що дозволяють автоматично під впливом зворотних зв'язків здійснювати регулювання координат електропривода, наприклад моменту, швидкості, потокозчеплення та інше. Найбільш широко використовуються електромашинні і вентильні керовані перетворювачі напруги постійного струму і частоти змінного струму і відповідні системи ЕП: система генератор - двигун (Г-Д); система тиристорний перетворювач двигун (ТП-Д); система перетворювач частоти - асинхронний двигун (ПЧ-АД). Також швидкість і момент можна змінювати шляхом реостатного регулювання. Вибір раціонального способу регулювання з можливих є важливим завданням, яке вирішується при проектуванні електроприводу.

Всі вище перелічені системи мають ряд переваг і недоліків, аналіз яких при обліку пред'являються технічних вимог і специфіки виробничого механізму дозволяє здійснити правильний вибір системи регулювання.

Так, на зараз існує багата кількість електроприводів різної потужності, швидкості обертання, з різними редукторами для прискорення або уповільнення обертання валу двигуна. Для спрощення або ускладнення обертання валу двигуна.

Завдяки технічному плану, ми маємо розуміння того, що в даних умовах нам потрібен невеликий, не дуже потужний електропривод.

У цьому зв'язку необхідно сконцентруватися на двигунах постійного струму. На ринку є багато електроприводів необхідних габаритних розмірів, потужності, номінального току. Асинхронні двигуни відрізняються великими габаритними розмірами, та великою потужністю, та складністю свого запуску, що для поставленої задачі є достатніми підставами, щоб згодитись

на те, що для поставленої задачі необхідно обирати посеред двигунів постійного струму.

#### **2.2 Вибір електропривода**

Для створення стенду треба розуміти, що розробка стенда робиться в масштабі, щоб все працювало и презентабельно виглядало тому стало питання ,який же малогабаритний електропривод обрати. Після пошуку було вирішено обрати мікродвигун 12GAN20, він підходив як і по розмірам так і по потужності, так як його розміри підходили для встановлення на стіни гаражних воріт стенда. Цей же мікродвигун нам підходить на вітряк тільки оберти будуть 100 об / хв.

**Мікродвигун 12GAN20 -** це двигун постійного струму який складається з надійного слабкострумового мікродвигуна з металевим корпусом, корпус редуктора з латуні при цьому самі шестерні і вал зроблений з нержавіючої сталі. Використання мотора на граничному напруженні негативно впливає на термін служби мотора.

Мікродвигун може використовуватися в якості електромеханічної рушійною машини в різних проектах, де потрібно точне регулювання частоти обертання, наприклад в іграшках, робототехніці, комп'ютерній техніці, оргтехніки, електроінструментах, приладах, агрегатах і т.д. Тому я вибрав саме цей мікродвигун за його малі розміри і надійного слабкострумового двигуна

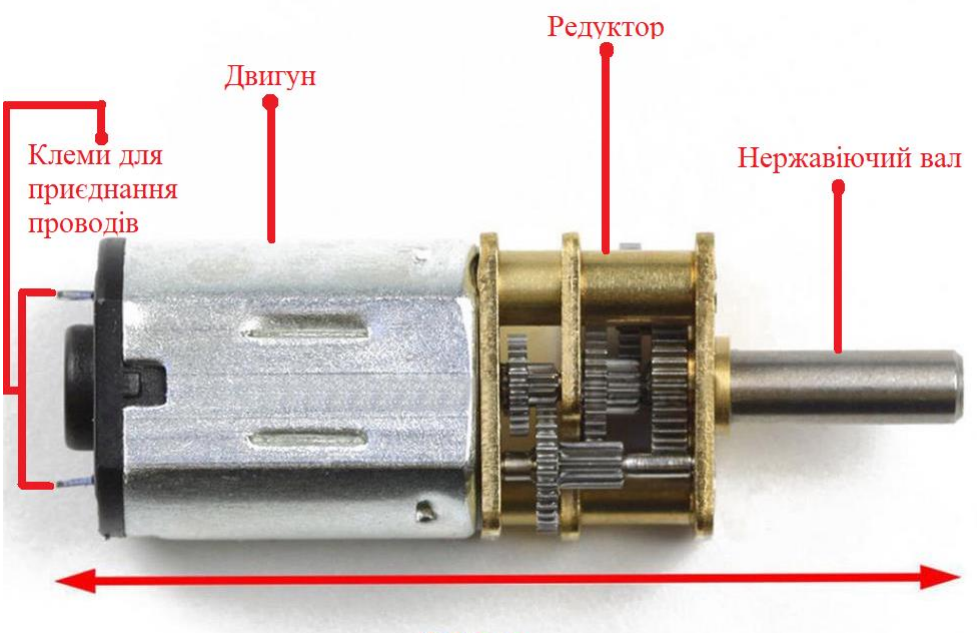

# 36mm

Рис.2.2.1. Опис мікродвигуна постійного струму з редуктором 12GAN20

Полярність підключення живлення зображена біля клем піктограмою. Напруга живлення двигуна становить 6 В постійного струму зі швидкістю обертання валу 30 об / хв. Струм без навантаження 0,02 А, під навантаженням 0,36 А. Обертовий момент становить 2,0 кг / см, передавальне число редуктора 298: 1..

Табл.2.2.1. Характеристики мікродвигуна постійного струму з редуктором 12GAN20

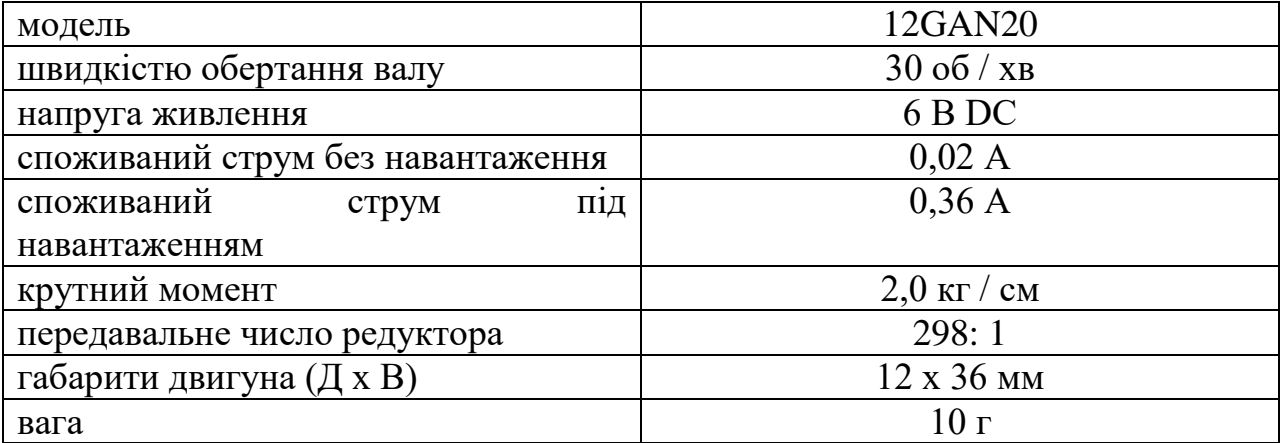

Також є моделі мікродвигуна постійного струму з редуктором 12GAN20 з швидкістю обертання валу 100 об / хв. 6В, 200 об / хв. 6В, 300 об / хв. 6В, 1000об / хв. 12В, 1200 об / хв. 12В, для мого стенду вистачає 30 об / хв, так як відкриття гаражних воріт здійснюється дуже повільно і тільки на 90°.

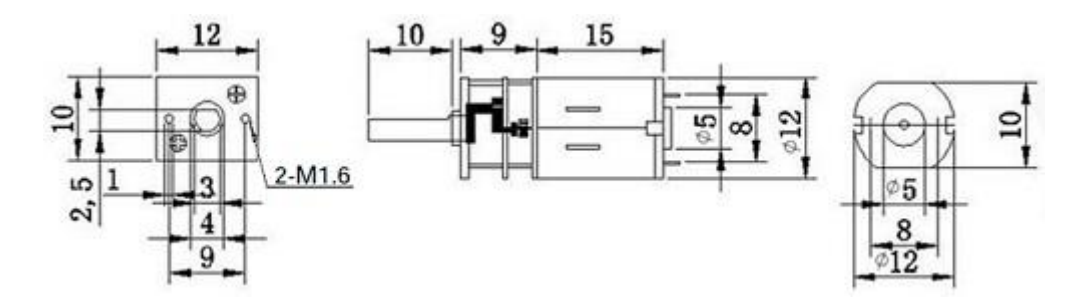

Рис. 2.2.2. Креслення мікродвигуна постійного струму з редуктором 12GAN20

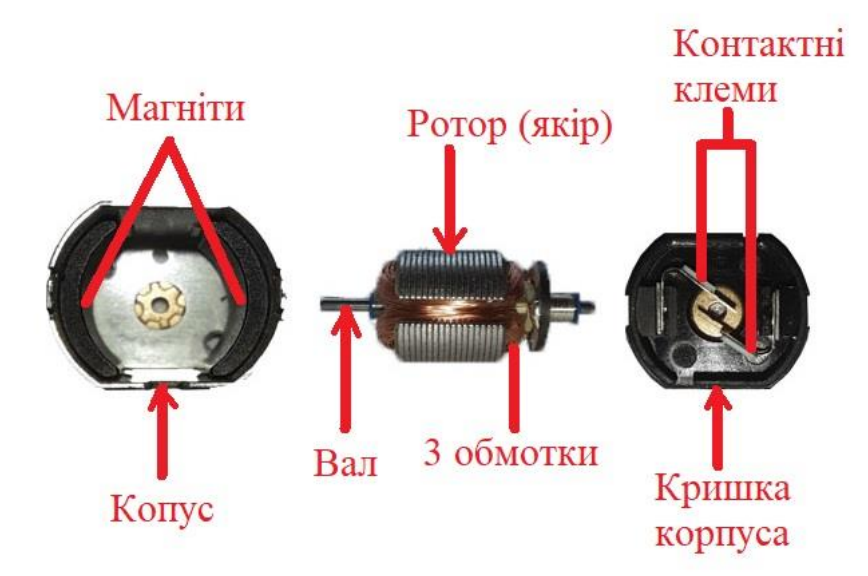

Рис. 2.2.3. Мікродвигун 12GAN20 в розборі.

# **2.3 Вибір та описання типу перетворювача**

Підключити мотор до мікроконтролеру можна, так як типові струми пінів контролера складають кілька міліампер, а у моторів, навіть у іграшкових, рахунок йде на десятки і сотні міліампер, аж до декількох ампер. Теж саме з напругою: мікроконтролер оперує напругою до 5 В, а мотори бувають різного вольтажу.

Мова йде тільки про живлення колекторних двигунів постійного струму, для крокових двигунів краще застосовувати спеціалізовані драйвера крокових двигунів, а для безколекторних двигунів є свої драйвери, вони несумісні з колекторними двигунами. Будемо мати на увазі під «драйвером» саме модуль, що підключається з одного боку до мікроконтролеру (наприклад, до плати Arduino), з іншого боку - до двигуна. Ось таким «перетворювачем» логічних сигналів контролера в вихідна напруга для живлення двигуна і є «драйвер» двигуна, і, зокрема, наш драйвер двоканальний L9110S.

Так як безпосередньо підключити мотор до мікроконтролеру не можна на допомогу йому в цій справі приходить спеціальний електронний пристрій, що зазвичай називають драйвером мотора. Схожі технології використовуються при виробництві всіляких, сучасних побутових пристроях (наприклад, набирає популярність в широких масах домашній роботпилосос). Драйвер мотора, безумовно, служить обов'язковою частиною конструкції будь-якого пересувного робота, наступного за курсом разі досягнення смугою або самостійно коригуючого власні руху при виявленні перешкоди, багаторазово що збираються в рамках проектів з навчання та розвитку навичок моделювання на базі загальнодоступних призначених для користувача мікроконтролерів.

Було прийнято рішення обрати популярний драйвер управління моторами на мікросхемах L9110S з його допомогою можна контролювати обертання двох незалежних колекторних моторів постійного струму (DC-моторів) або одного чотирьох провідного двох фазного крокового двигуна. Модуль здатний оперувати однією або двома індуктивними навантаженнями електромоторами, соленоїдами-засувками, блоками електромеханічних реле. Крім способу програмного управління, модуль може застосовуватися в простих схемах, що виключають автоматизований контроль за навантаженням. За допомогою простих замикаючих кнопок, розташованих в ланцюжку між контактами управління і загальним висновком GND, реалізується спрощений варіант ручного взаємодії з драйвером.

18

Табл.2.3.1. Технічні характеристики драйвера L9110S

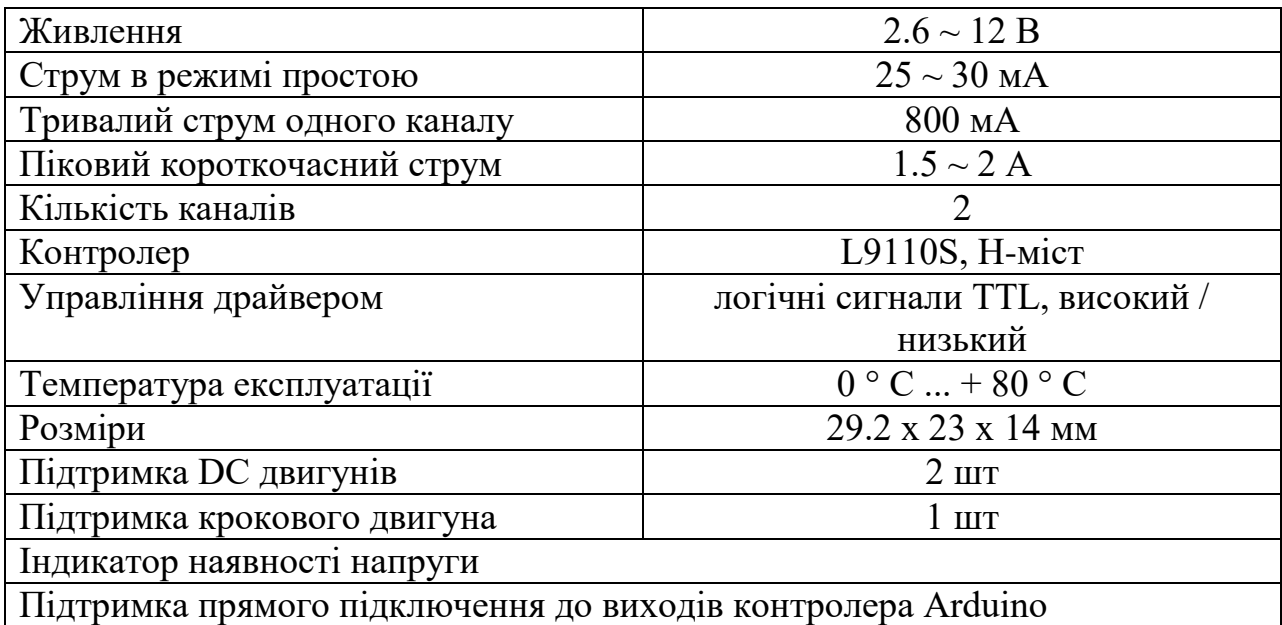

Перетворювач напруги, що ховається в корпусі двоканальний мікросхеми L9110S, передбачає повну сумісність з низьковольтними логічними ланцюгами багатьох мікроконтролерів, які працюють від 3.3-або 5-вольта. Всі чотири наявних контакту управління навантаженням спочатку підтягнуті вбудованими резисторами до харчування. У момент подачі в схему модуля загального робочої напруги, на керуючих контактах утворюється постійний високий логічний рівень. Інформація, що міститься в таблиці інформація показує залежність початкового рівня входів і виходів модуля драйвера в схемах з живленням від типових джерел напруги без підключення навантаження.

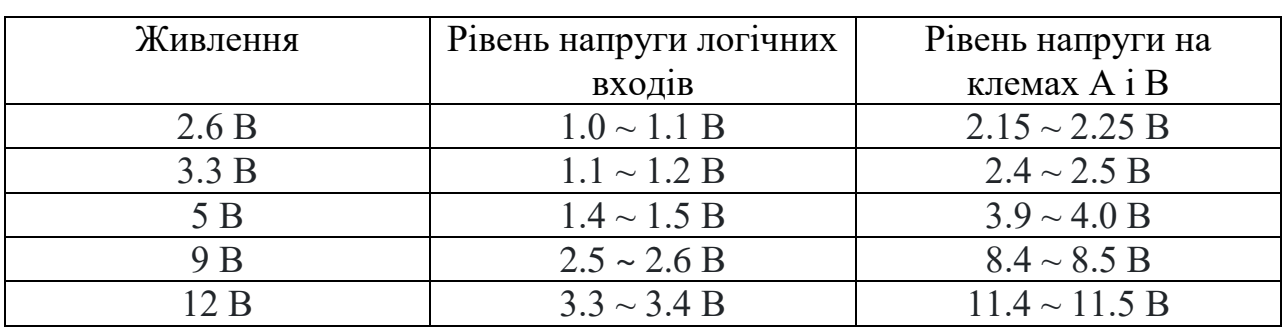

Табл. 2.3.2. Робочої напруги без індуктивного навантаження

Виробники драйвера повідомляють про мінімальний робочій напрузі модуля 2.5 В. Поведінка модуля в діапазоні напруг 2.5 В - 2.6 В вкрай нестабільно. Нерідко відбуваються ситуації з довільним відключенням внутрішнього живлення драйвера навіть від що приходять імпульсів управління.

## **В драйвера є в два режими**:

режим А - управління швидкістю обертання двигунів за допомогою ШІМ

режим В - управління напрямком обертання кожного двигуна окремо

На платі драйвера встановлено дві мікросхеми L9110S, які працюють за принципом H-моста і використовуються для зміни полярності і живлення двигуна.

У драйвер тільки два інтерфейси для підключення живлення мікроконтролера і керованих пристроїв:

- інтерфейс для підключення живлення і керуючих сигналів має 6 штирьових контактів.

- інтерфейс для підключення керованих пристроїв складається з двох елементів і кожен з них має по 2 контакту-затиску. На платі ці інтерфейси позначені MOTOR A, MOTOR B

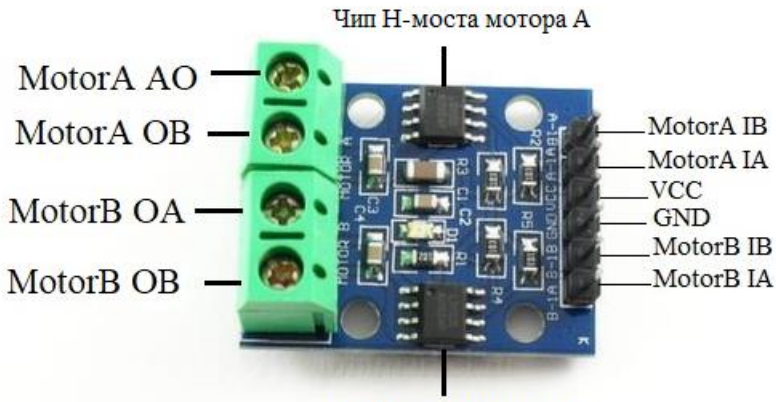

Чип Н-моста мотора В

Рис.2.3.1. Двох канальний драйвер L9110S.

- 1. VCC живлення схеми модуля, напруга +2.6 В  $\sim$  +12 В
- 2. GND живлення схеми модуля, загальний висновок
- 3. A-IB, A-IA входи управління мотором А
- 4. B-IB, B-IA входи управління мотором B
- 5. A-OA, A-OB інвертовувані виходи напруги мотора A
- 6. B-OA, B-OB інвертовувані виходи напруги мотора B

#### **Живлення модуля драйвера L9110S**

Джерело живлення драйвера приєднується до контактів VCC + GND, входи управління модуля підключаються до вільних портів керуючого контролера. Гвинтові клеми призначені для під'єднання контрольованого навантаження.

Модуль надає можливість використання в конструкціях пристроїв широкого спектра різноманітних щіток (колекторних) двигунів, що працюють в діапазоні 2.6 - 12 В. Однак, хоч би яким було джерело живлення драйвера моторів L9110S, підбирати його потрібно за певними умовами. Загальне споживання струму схеми модуля складається з суми струмів двох задіяних каналів. У режимі тривалої роботи драйвера, максимальні показники струмів обмежуються 750-800 мА для будь-якого з каналів. Короткочасне пікове навантаження на чіп L9110S не повинна перевищувати 1.5 А.

Існує вагома причина, чому ж не рекомендується пряме підключення драйвера до внутрішніх ланцюгах живлення мікроконтролерних плат, таких як Ардуіно, Teensy, PyCom, STM, Raspberry Pi. Як правило, переважна більшість обчислювальних платформ оснащений вбудованим малопотужним регулятором напруги, в першу чергу забезпечує стабільне живлення в потребах власних електронних компонентів схеми. Запаси потужності таких регулятор іноді сильно обмежені і їх вільних ресурсів буде явно недостатньо для підключення більшості електромеханічних двигунів. Плату драйвера L9110 слід підключати до будь-якого зовнішнього джерела постійної напруги в межах робочих значень модуля, з неодмінним дотриманням полярності (захист від переполюсовки в схемі драйвера відсутня). Загальні висновки (GND) джерела живлення драйвера L9110S і керуючого контролера повинні бути обов'язково об'єднані разом.

### **Програмне управління драйвером**

В основі роботи двоканального драйвера використаний принцип дії Hмоста, розміщеного всередині обох мікросхем L9110S. Спосіб управління побудований на передачі логічних сигналів високого або низького рівня на входи L9110S, що надходять з боку мікроконтролера. Комбінація з двох імпульсів довільної тривалості сприймається мікросхемою L9110 як команда і визначає її подальша дія, пов'язане з включенням або виключенням напруги, що живить навантаження, або інвертуванням його полярності щодо клем А і В.

Рівнозначні сигнали на входах IA і IB створюють на виходах навантажувальних клем нульовий потенціал. Якщо приходить на контакт IA низькорівневий сигнал включає живлення навантаження і задає полярність напруги з від'ємним значенням у клеми ОА (-) і позитивним у клеми ОВ (+), змусивши мотор крутиться в "умовно прямому" напрямі. І навпаки. Якщо приходить на контакт IB низькорівневий сигнал включає живлення навантаження і задає полярність напруги з позитивним значенням у клеми ОА (+) і негативним у клеми ОВ (-), приводячи в рух мотор в "умовно реверсивному" напрямку.

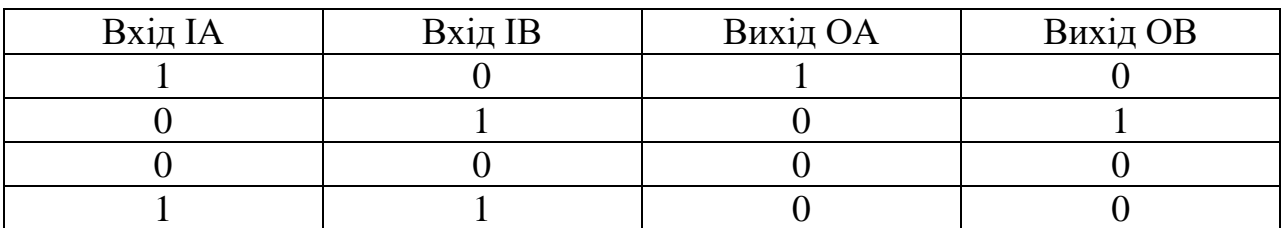

Табл.2.3.3. Сигнали на входах и виходах

Таким чином досягається програмне керування запуском і зупинкою колекторного електродвигуна, зміною обертання валу двигуна в різних напрямках. Метод управління однаково застосуємо до кожної окремої мікросхемі L9110S, встановленої в плату драйвера.

Драйвер L9110S підтримує можливість плавної зміни яке живить навантаження напруги. Управління рівнем вихідної напруги можливо із застосуванням сигналів широко-імпульсної модуляції (ШІМ), переданих контролером на входи модуля.

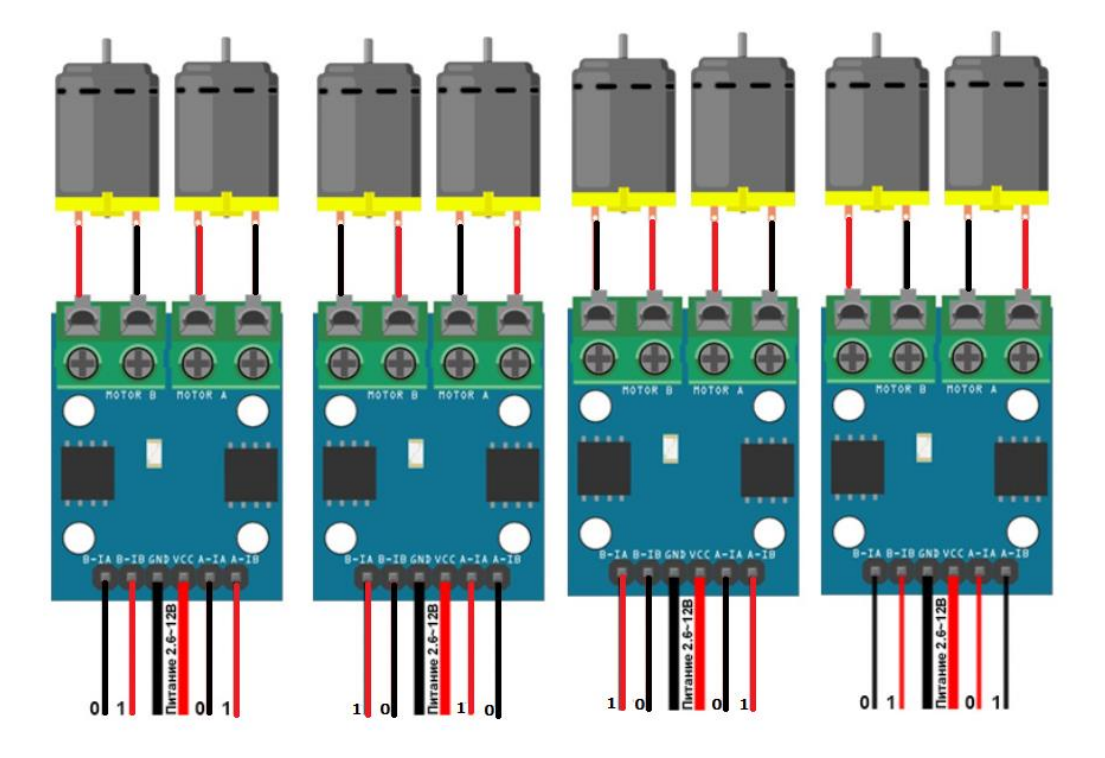

Рис. 2.3.2. Розподіл напруги на виходах клеми, з урахуванням вхідних цифрових сигналів управління.

## **Принцип дії подвійного H-моста на основі L9110S**

H - міст - електронний модуль, аналог перемикача, звичайно застосовується для живлення двигунів постійного струму і крокових двигунів, хоча для крокових двигунів зазвичай застосовуються більш спеціалізовані модулі. Позначається "H", тому що принципова схема H-моста нагадує букву H.

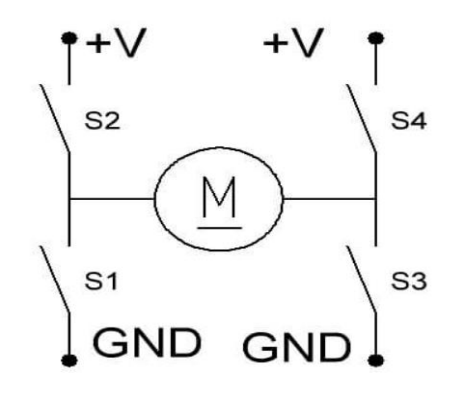

Рис.2.3.3. Схема подвійного H-моста на основі L9110S

У «паличці» H включений мотор постійного струму. Якщо замкнути контакти S1 і S4, то мотор буде обертатися в одну сторону, зліва буде нуль (S1), праворуч + напруги (S4). Якщо замкнути контакти S2 і S3, то на правому контакті мотора буде нуль (S3), а на лівому + харчування (S1), мотор буде обертатися в іншу сторону. Міст являє собою чіп L9110 з захистом від наскрізних струмів: при перемиканні контакти спочатку розмикаються, і тільки через деякий час замикаються інші контакти. На платі варто два чіпи L9110, тому одна плата може управляти двома споживачами постійного струму: моторами, соленоїдами, світлодіодами, та чим завгодно, або одним двох-обмотувальним кроковим двигуном (такі крокові мотори називаються двох-фазними біполярними).

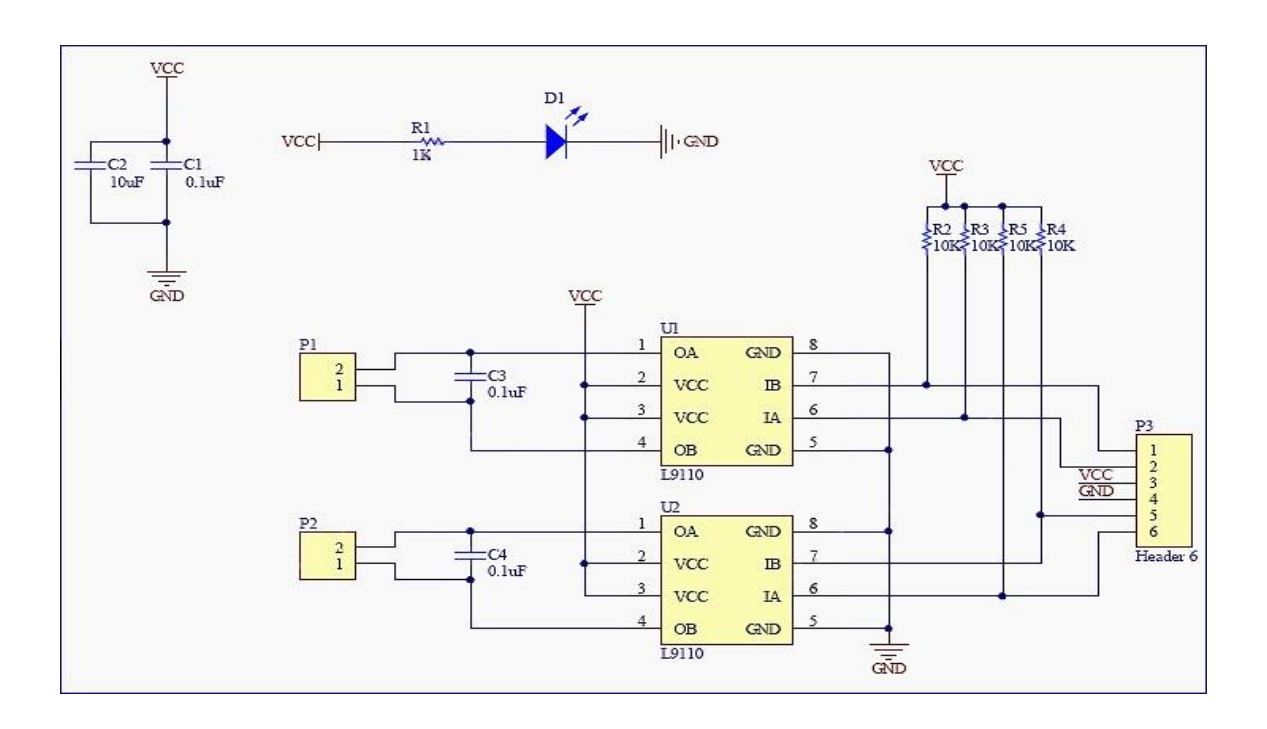

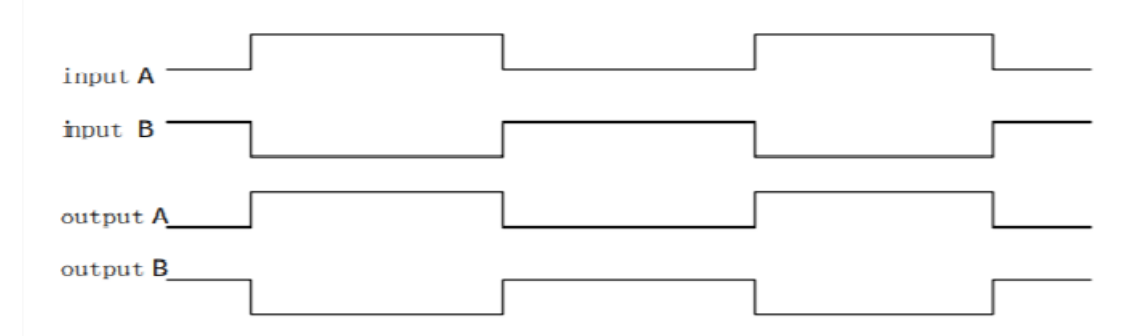

Рис. 2.3.4. Електрична принципова схема двоканального драйвера L9110S

Рис. 2.3.5. Діаграма форми сигналу

## **2.4 Опис САР**

**Arduino Uno** - це пристрій на основі мікроконтролера ATmega328 (datasheet). У його склад входить все необхідне для зручної роботи з мікроконтролером: 14 цифрових входів / виходів (з них 6 можуть використовуватися в якості ШІМ-виходів), 6 аналогових входів, кварцовий резонатор на 16 МГц, роз'єм USB, роз'єм живлення, роз'єм для внутрисхемного програмування (ICSP) і кнопка скидання. Для початку роботи з пристроєм досить просто подати живлення від AC / DC-адаптера або батарейки, або підключити його до комп'ютера за допомогою USBкабелю.

В якості контролера я вибрав плату Arduino UNO R3. Але нічого не заважає використовувати і інші плати. Просто UNO R3 найпоширеніший варіант контролерів Ардуіно.

Arduino UNO R3 виконаний на мікроконтролері ATmega328. У нього:

- 14 цифрових портів входу-виходу (6 з них підтримують режим ШІМ модуляції);

- 6 аналогових входів;

- частота тактування 16 МГц;

- USB порт;

- роз'єм живлення;

- роз'єм внутрісхемного програмування;

- кнопка скидання.

Сам мікроконтролер, серце плати, програмується на спрощеному варіанті мови програмування C, а прошивки тут називаються «скетчами». Програми пишуть в зручною і простою середовищі - Arduino IDE і завантажуються на плату.

Мову «Ардуіно», базується на мові Wiring, але це не має особливого значення, адже Arduino IDE коректно працює з програмами, написаними як на «своїй мові», так і на чистому C.

У плати є всі необхідні компоненти для забезпечення роботи мікроконтролера. Досить підключити USB кабель до комп'ютера і подати живлення. Мікроконтролер встановлений на колодці, що дозволяє легко замінити його в разі виходу з ладу.

Табл. 2.4.1 Технічні характеристики

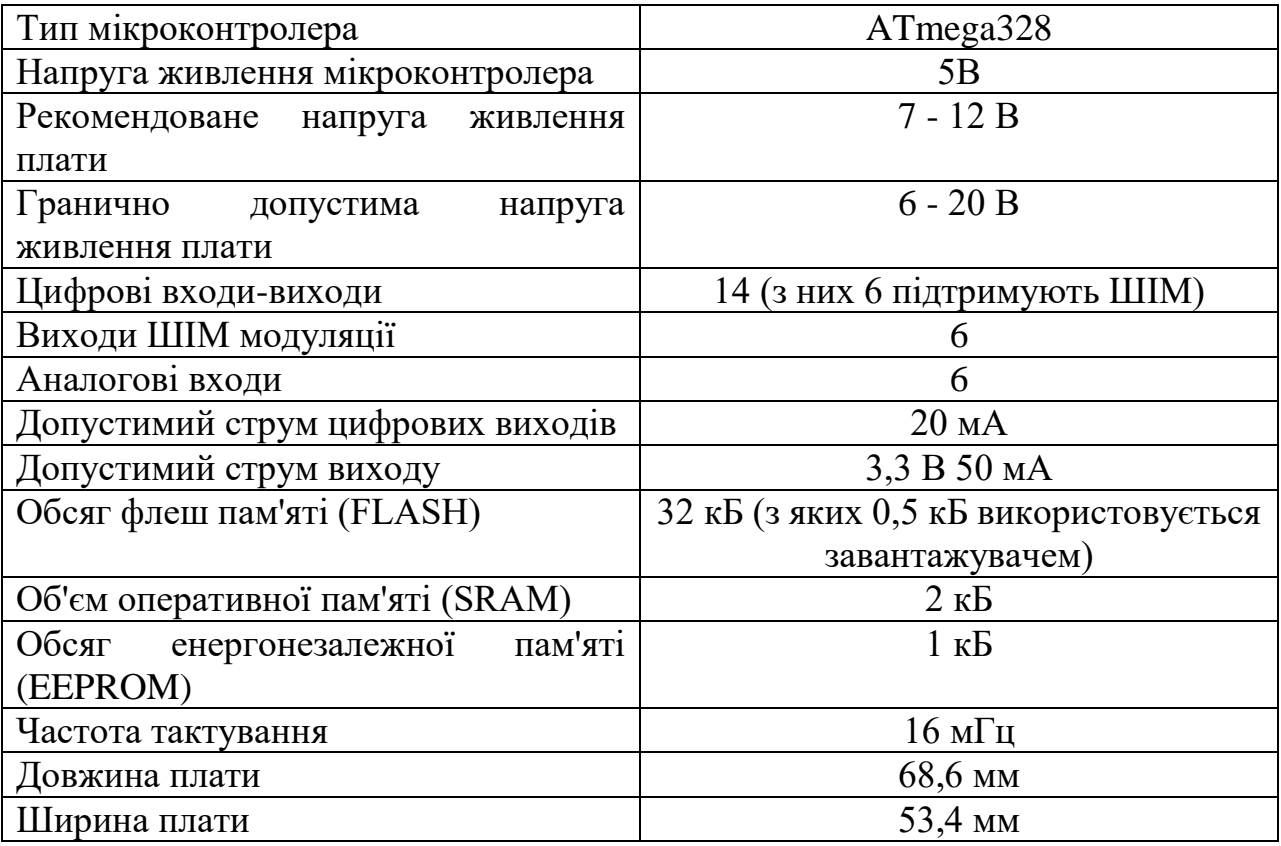

## **Система живлення.**

Плата UNO може отримувати живлення від USB порту або від зовнішнього джерела. Джерело живлення вибирається автоматично.

В якості зовнішнього джерела живлення може використовуватися мережевий адаптер або батарея. Адаптер підключається через роз'єм діаметром 2,1 мм (центральний контакт - позитивний). Батарея підключається до контактів GND і Vin роз'єму POWER.

Напруга зовнішнього джерела живлення може бути в діапазоні 6 - 20 В. Але рекомендується не допускати зниження напруги нижче 7 В через нестабільну роботу пристрою. Також небажано підвищувати напруга живлення більш 12 В, тому що може перегріється стабілізатор і вийти з ладу. Тобто рекомендований діапазон напруги живлення 7 - 12 В

### **Виходи живлення, розташовані на платі:**

- VIN. Напруга, що надходить в Arduino безпосередньо від зовнішнього джерела живлення (не пов'язане з 5В від USB або іншим стабілізованою напругою). Через цей висновок можна як подавати зовнішнє живлення, так і споживати струм, коли пристрій живиться від зовнішнього адаптера.

- 5V. На висновок надходить напруга 5В від стабілізатора напруги на платі, поза незалежності від того, як живиться пристрій: від адаптера (7 - 12В), від USB (5В) або через висновок VIN (7 - 12В). Живити пристрій через висновки 5V або 3V3 не рекомендується, оскільки в цьому випадку не використовується стабілізатор напруги, що може привести до виходу плати з ладу.

- 3V3. 3.3В, що надходять від стабілізатора напруги на платі. Максимальний струм, споживаний від цього висновку, становить 50 мА.

- GND. Висновки землі.

- IOREF. Цей висновок надає платам розширення інформацію про робочій напрузі мікроконтролера Ардуіно. Залежно від напруги, ліченого з виведення IOREF, плата розширення може переключитися на відповідний джерело живлення або задіяти перетворювачі рівнів, що дозволить їй працювати як з 5В, так і з 3.3В-пристроями.

### **Програмування.**

27

Контролер програмується з інтегрованого середовища програмного забезпечення Ардуіно (IDE). Програмування відбувається під управлінням резидентного завантажувача по протоколу STK500. Апаратний програматор при цьому не потрібно.

Мікроконтролер можна запрограмувати через роз'єм для внутрисхемного програматора ICSP, не використовуючи, завантажувач. Вихідний код програми-завантажувача знаходиться у вільному доступі.

ATmega328 в Arduino Uno випускається з прошитим завантажувачем , що дозволяє завантажувати в мікроконтролер нові програми без необхідності використання зовнішнього програматора. Взаємодія з ним здійснюється за оригінальним протоколу STK500.

Вихідний код прошивки мікроконтролера ATmega16U2 (або 8U2 на платах версії R1 і R2) знаходиться у вільному доступі. Прошивка ATmega16U2 / 8U2 включає в себе DFU-завантажувач (Device Firmware Update), що дозволяє оновлювати прошивку мікроконтролера.

Для активації режиму DFU необхідно:

- На платах версії R1: замкнути перемичку на звороті плати (біля зображення Італії), після чого скинути 8U2.

- На платах версій R2 і вище - для спрощення переходу в режим DFU присутній резистор, що підтягує до землі лінію HWB мікроконтролера 8U2 / 16U2.

Після переходу в DFU-режим для завантаження нової прошивки можна використовувати програмне забезпечення Atmel's FLIP (для Windows) або DFU programmer (для Mac OS X і Linux). Альтернативний варіант - прошити мікроконтролер через роз'єм для внутрисхемного програмування ISP за допомогою зовнішнього програматора, проте в цьому випадку DFUзавантажувач затреться.

Мікроконтролер ATmega328 на Arduino Uno поставляється із запрограмованим завантажувачем, який дозволяє завантажувати в нього новий код без використання зовнішнього апаратного програматора. Плата

28

Arduino Uno має можливість програмного скидання. Замість того, щоб вимагати фізичного натискання кнопки скидання перед завантаженням скетчу, плата Arduino / Genuino Uno розроблена таким чином, щоб можна було зробити скидання за допомогою програмного забезпечення, що працює на підключеному комп'ютері. Одна з апаратних ліній управління потоком (DTR) ATmega16U2 підключена до лінії скидання ATmega328 через конденсатор на 100 нанофарадах. Коли на цій лінії з'являється низький рівень сигналу, відбувається скидання чіпу і його перезавантаження. Програмне забезпечення Arduino IDE використовує цю можливість, щоб можна було завантажувати скетч Простим натисненням кнопки управління завантаження на панелі інструментів інтерфейсу. Плата Uno містить перемичку, яку можна обрізати, щоб відключити програмний скидання. Вона позначена як "RESET-ON". Можна також обійти завантажувач і запрограмувати мікроконтролер через роз'єм ICSP (In-Circuit Serial Programming), встановлений на платі, використовуючи Arduino ISP або інший аналогічний внутрісхемний ISPпрограматор.

#### **Входи і виходи**

З використанням функцій pinMode (), digitalWrite () і digitalRead () кожен з 14 цифрових висновків може працювати в якості входу або виходу. Рівень напруги на висновках обмежений 5В. Максимальний струм, який може віддавати або споживати один висновок, становить 40 мА. Всі висновки пов'язані з внутрішніми підтягуються резисторами (за замовчуванням відключеними) номіналом 20-50 кОм. Крім цього, деякі висновки Ардуіно можуть виконувати додаткові функції:

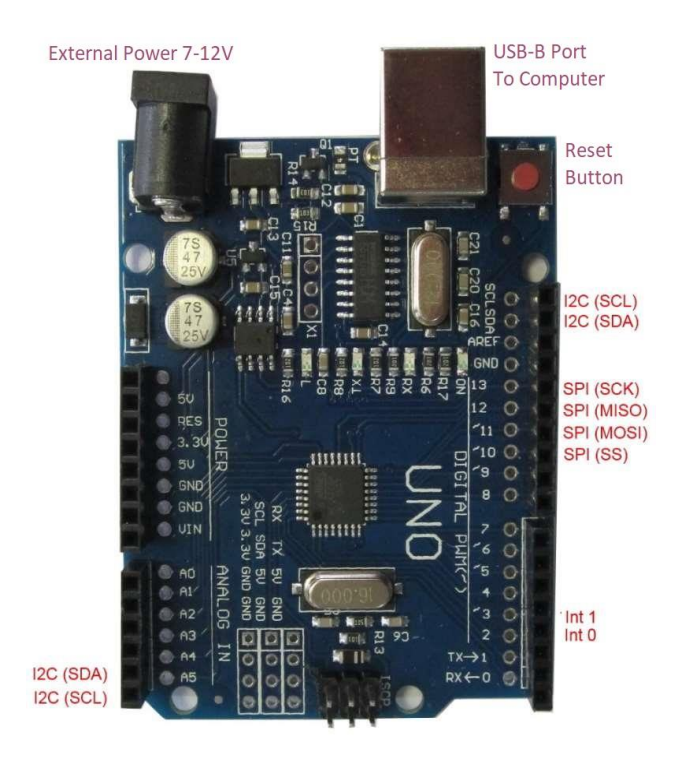

Рис. 2.4.1 Входи і виходи плати Arduino UNO R3

- Послідовний інтерфейс: висновки 0 (RX) і 1 (TX). Використовуються для отримання (RX) і передачі (TX) даних по послідовному інтерфейсу. Ці висновки з'єднані з відповідними висновками мікросхеми ATmega8U2, яка виконує роль перетворювача USB-UART.

- Зовнішні переривання: висновки 2 і 3. Чи можуть служити джерелами переривань, що виникають при фронті, спаді або при низькому рівні сигналу на цих висновках. Для отримання додаткової інформації див. Функцію attachInterrupt ().

- ШІМ: висновки 3, 5, 6, 9, 10 і 11. За допомогою функції analogWrite () можуть виводити 8-бітові аналогові значення в вигляді ШІМ-сигналу.

- Інтерфейс SPI: висновки 10 (SS), 11 (MOSI), 12 (MISO), 13 (SCK). Із застосуванням бібліотеки SPI дані висновки можуть здійснювати зв'язок по інтерфейсу SPI.

- Світлодіод: 13. Вбудований світлодіод, приєднаний до висновку 13. При відправці значення HIGH світлодіод включається, при відправці LOW вимикається.

В Arduino Uno є 6 аналогових входів (A0 - A5), кожен з яких може уявити аналогову напругу у вигляді 10-бітного числа (1024 різних значення). За замовчуванням, вимір напруги здійснюється щодо діапазону від 0 до 5 В. Проте, верхню межу цього діапазону можна змінити, використовуючи висновок AREF і функцію analogReference (). Крім цього, деякі з аналогових входів мають додаткові функції:

- TWI: висновок A4 або SDA і висновок A5 або SCL. З використанням бібліотеки Wire дані висновки можуть здійснювати зв'язок по інтерфейсу TWI.

Крім перерахованих на платі існує ще кілька висновків:

- AREF. Опорна напруга для аналогових входів. Може бути задіяний функцією analogReference ().

- Reset. Формування низького рівня (LOW) на цьому висновку призведе до перезавантаження мікроконтролера. Зазвичай цей висновок служить для функціонування кнопки скидання на платах розширення.

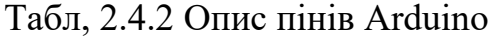

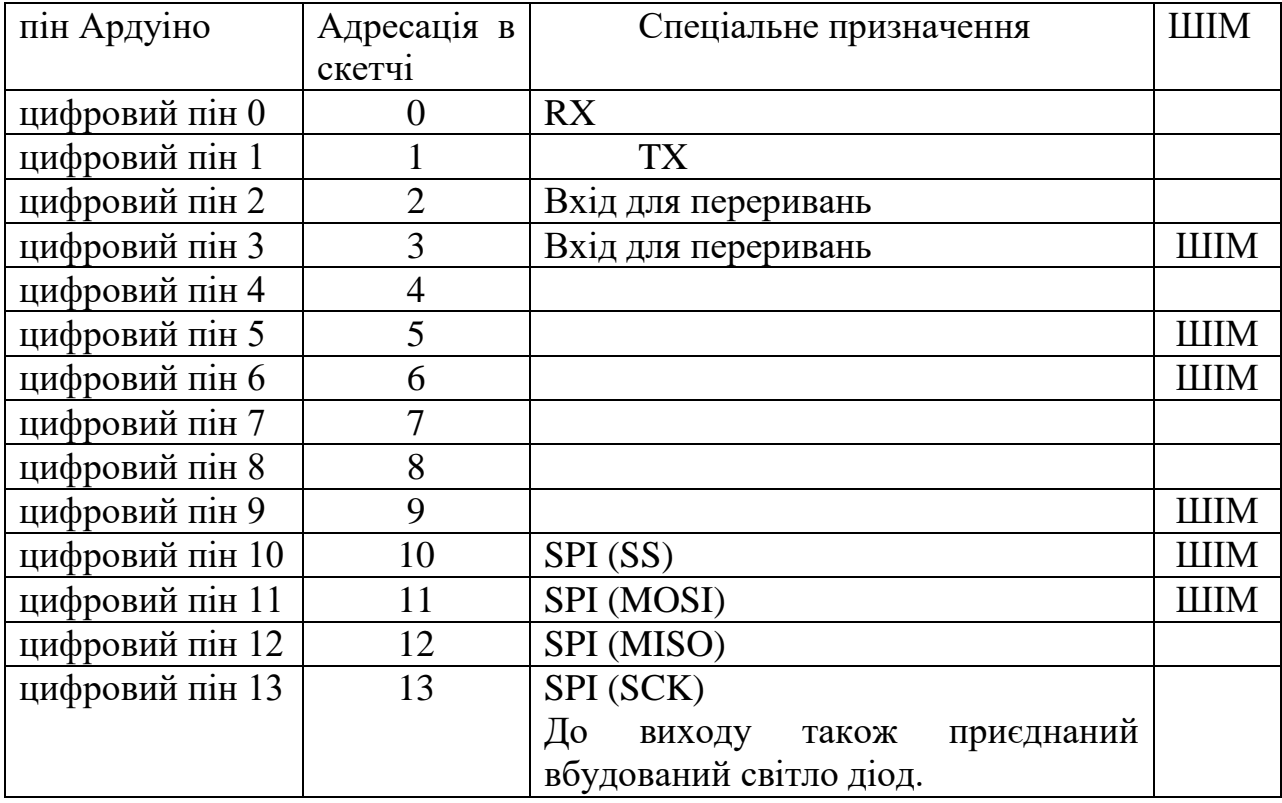

| Пін               | Адресація в скетчі        | Спеціальне призначення |
|-------------------|---------------------------|------------------------|
| Аналоговий пін А0 | A0 $a\overline{6}$ 0 $14$ |                        |
| Аналоговий пін А1 | A1 abo 15                 |                        |
| Аналоговий пін А2 | $A2$ abo 16               |                        |
| Аналоговий пін АЗ | АЗ або 17                 |                        |
| Аналоговий пін А4 | А4 або 18                 | I2C(SCA)               |
| Аналоговий пін А5 | A5 abo 19                 | I2C(SCL)               |

Табл. 2.4.3 Аналогові Піни Arduino Uno

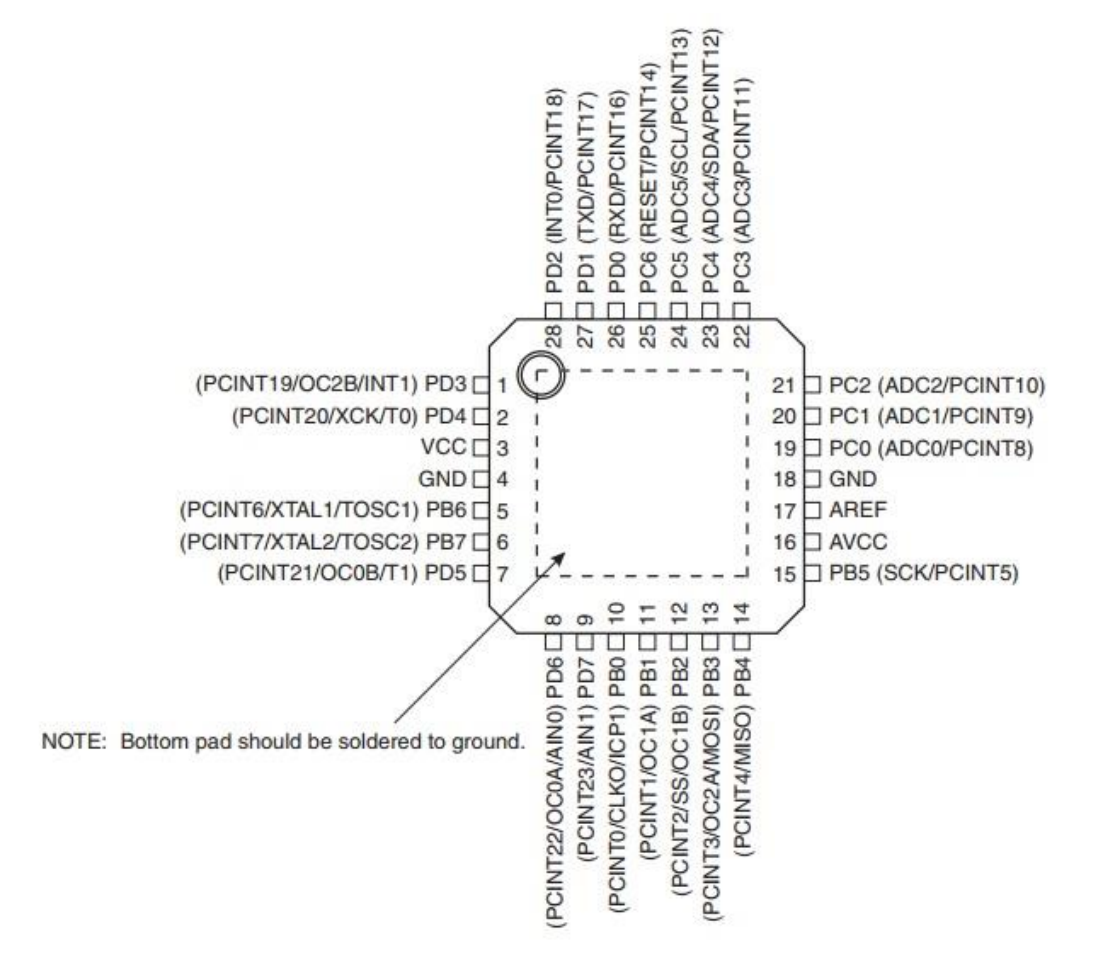

Рис. 2.4.2 Конфігурація пінів ATmega328

## **Комунікаційні інтерфейси.**

Модуль Arduino UNO має кошти для зв'язку з комп'ютером, з іншого платою UNO або з іншими мікроконтролерами. Для цього на платі існує інтерфейс UART з логічними рівнями TTL (5 В), пов'язаний з висновками 0

(RX) і 1 (TX). Мікросхема ATmega16U2 на платі пов'язує UART інтерфейс з USB портом комп'ютера. При підключенні до порту комп'ютера, з'являється віртуальний COM порт, через який програми комп'ютера працюють з Ардуіно. Прошивка ATmega16U2 використовує стандартні драйвери USB-COM і установка додаткових драйверів не потрібно. Для операційної системи Windows необхідний відповідний .inf файл. В інтегровану середу програмного забезпечення Ардуіно (IDE) включений монітор обміну по послідовному інтерфейсу, який дозволяє посилати і отримувати з плати прості текстові дані. На платі є світлодіоди RX і TX, які ідентифікують стан відповідних сигналів для зв'язку через USB (але не для послідовного інтерфейсу на висновках 0 і 1).

Мікроконтролер ATmega328 також підтримує комунікаційні інтерфейси I2C (TWI) і SPI.

У мікроконтролера три типи пам'яті:

- Flash - пам'ять об'ємом 32 кБ. Це основне сховище для команд. Коли ви прошиває контролер своїм скетчем, він записується саме сюди. 2кб з даного пулу пам'яті відводиться на bootloader- програму, яка займається ініціалізацією системи, завантаження через USB і запуску скетчу.

- Оперативна SRAM пам'ять об'ємом 2 кБ. Тут по-замовчуванню зберігаються змінні і об'єкти, створювані в ході роботи програми. Пам'ять ця енерго-залежна, при виключенні живлення всі дані, зрозуміло, зітруться.

- Енергонезалежна пам'ять (EEPROM) обсягом 1кб. Тут можна зберігати дані, що не зітруться при виключенні контролера. Але процедура запису і зчитування EEPROM вимагає використання додаткової бібліотеки, яка доступна в Arduino IDE за замовчуванням. Також ніжно пам'ятати про обмеження циклів перезапису, властивих технології EEPROM.

#### **Автоматичний (програмний) скидання.**

Для того, щоб наступного разу не приходилось перед завантаженням програми натискати кнопку скидання, на платі UNO реалізована апаратна функція скидання, що ініціюється з підключеного комп'ютера. Один із сигналів управління потоком даних (DTR) мікросхеми ATmega16U2 підключений до висновку скидання мікроконтролера ATmega328 через конденсатор ємністю 0,1 мкФ. Коли сигнал DTR переходить в низький стан, формується імпульс скидання мікроконтролера. Це рішення дозволяє завантажувати програму одним натисканням кнопки з інтегрованого середовища програмування Arduino (IDE).

Але така функція може призводити до негативних наслідків. При підключенні плати UNO до комп'ютера з операційною системою Mac Os X або Linux, мікроконтролер буде скидатися при кожному з'єднанні програми з платою. Протягом половини секунди на платі UNO буде запущений завантажувач. Незважаючи на те, що програма завантажувача ігнорує сторонні дані, вона може прийняти кілька байтів з пакета відразу після установки з'єднання. Якщо в програмі на платі Ардуіно передбачено отримання будь-яких даних при першому запуску, необхідно відправляти дані з затримкою приблизно на 1 секунду після з'єднання.

На модулі UNO існує доріжка, яку можна перерізати для відключення функції автоматичного скидання. Доріжка маркована написом "RESET-EN". Автоматичний скидання також можна заборонити, підключивши резистор опором 110 Ом між лінією живлення 5 В і висновком RESET.

## **Захист USB порту від перевантажень.**

В Arduino Uno є відновлювані запобіжники, що захищають USB-порт комп'ютера від коротких замикань і перевантажень. Незважаючи на те, що більшість комп'ютерів мають власний захист, такі запобіжники забезпечують додатковий рівень захисту. Якщо від USB-порту споживається струм більше 500 мА, запобіжник автоматично розірве з'єднання до усунення причин короткого замикання або перевантаження.

#### **Фізичні характеристики**

Максимальна довжина і ширина друкованої плати Uno становить 6.9 см і 5.4 см відповідно, з урахуванням роз'єму USB і роз'єму живлення, які виступають за межі плати. Чотири кріпильних отвори дозволяють

прикріплювати плату до поверхні або корпусу. Зверніть увагу, що відстань між цифровими висновками 7 і 8 не кратне традиційним 2.54 мм і становить 4мм.

#### **Відмінність від інших плат**

Найпопулярнішими конкурентами Уно є плати Nano і Mega. Перша піде для проектів, в яких важливий розмір. Друга - для проектів, де у схема досить складна і потрібно безліч виходів.

Відмінності від Arduino Mega

Плата Mega в повній відповідності зі своєю назвою є на сьогоднішній день найбільшим за розміром і кількістю пінів контролерів Arduino. У порівнянні з нею в Uno набагато менше пінів і пам'яті. Ось список основних відмінностей:

- У платі Mega більшу кількість цифрових пінів - 54 замість 14 у плати Uno. І аналогових - 16/6.

- Плата Mega використовує інший мікроконтролер: ATMega 2560. Але тактова частота його дорівнює 16МГц, так само як і в Уно.

- За обсягом пам'яті Uno теж істотно поступається Megа. Flash-пам'ять 32/256, SRAM - 2/8, EEPROM - 4/1.

- У плати Mega більше контактів, що підтримують апаратні переривання: 6 проти 2. Більше Serial портів - 4 проти 1.

Виходячи з усього цього можна зробити висновок, що для великих складних проектів з програмами великого розміру і активним використанням різних комунікаційних портів краще вибирати Mega. Але ці плати дорожче Uno і займають більше місця, тому для невеликих проектів, які не використовують всі додаткові можливості Mega, цілком зійде Uno.

Відмінності Arduino Uno від Arduino Nano

Сучасні плати Arduino Uno і Arduino Nano версії R3 мають, як правило, на борту загальний мікроконтролер: ATmega328. Ключовою відмінністю є розмір плати і тип контактних майданчиків. Габарити Arduino Uno: 6,8 см x

5,3 см. Габарити Arduino Nano: 4,2 см x 1,85 см. У Arduino UNO використовуються конектори типу мама, в Nano - гребінь з ніжок, причому у деяких моделей контактні площадки взагалі не припаяні. Природно, більший розмір UNO в порівнянні з Nano в деяких випадках є перевагою, а в деяких недоліком.

Також є відмінності і в роз'ємі живлення. У платі Uno є вбудований роз'єм DC, в Nano йому просто не знайшлося місця.

На платах Arduino Uno традиційно використовується роз'єм TYPE-B .У деяких випадках можна зустріти варіант з роз'ємом Micro USB. У платах Arduino Nano стандартом є Mini або Micro USB.

#### **2.5 Додаткове обладнання**

#### **Як працює PIR датчик руху HC-SR501**

Всі об'єкти з температурою вище абсолютного нуля (0 кельвінів / -273,15 ° C), включаючи людські тіла, випускають теплову енергію у вигляді інфрачервоного випромінювання. Чим гаряче об'єкт, тим більше випромінювання він випромінює.

PIR датчик розроблений спеціально для виявлення таких рівнів інфрачервоного випромінювання. В основному він складається з двох основних складових: піроелектричного датчика і спеціальної лінзи, званої лінзою Френеля, яка фокусує інфрачервоні сигнали на піроелектричний датчик.
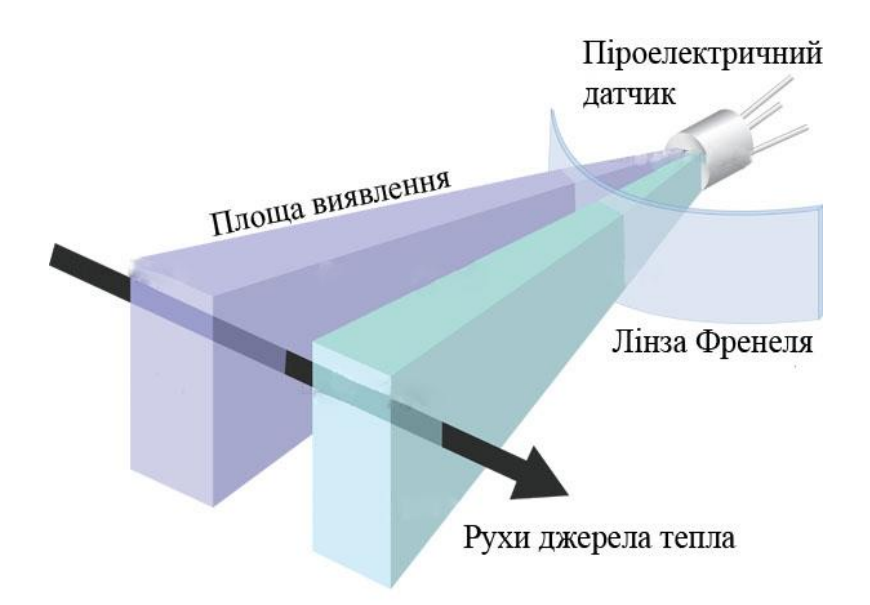

Рис. 2.5.1 PIR датчик, піроелектричний датчик, два слоту виявлення.

Піроелектричний датчик має дві прямокутні прорізи, виконані з матеріалу, який пропускає інфрачервоне випромінювання. За ними знаходяться два окремих інфрачервоних сенсорних електрода: один з яких відповідає за створення позитивного вихідного сигналу, а інший - негативного. Причина такого рішення полягає в тому, що ми шукаємо зміна інфрачервоних рівнів, а не самі навколишні інфрачервоні рівні. Два електрода підключені так, щоб вони придушували одна одну. Якщо одна половина бачить більше або менше інфрачервоного випромінювання, ніж інша, вихідний сигнал буде високим або низьким.

Табл.2.5.1 Технічні характеристики датчика руху HC-SR501

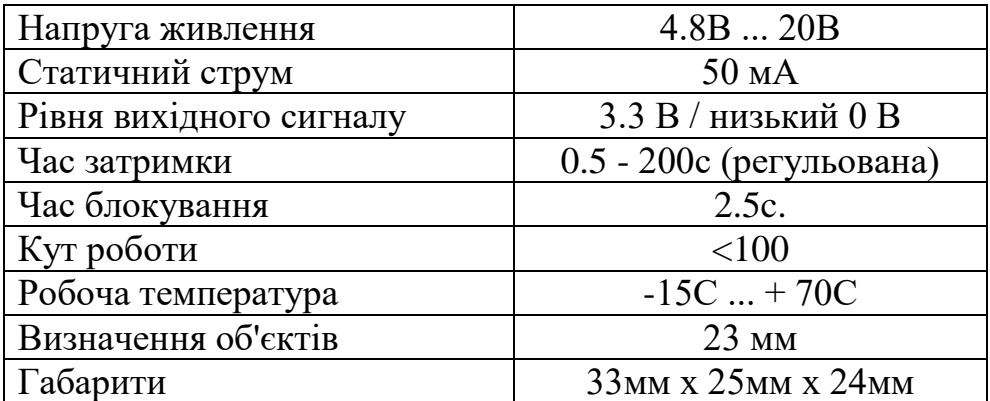

Коли датчик знаходиться в режимі очікування (тобто навколо датчика немає руху), обидва слоту виявляють однакову кількість інфрачервоного випромінювання, що призводить до нульового вихідному сигналу.

Але коли повз проходить теплий об'єкт, подібний людині або тварині; спочатку він перекриває одну половину PIR датчика, що викликає появу позитивного диференціального зміни між двома половинами. Коли тепле об'єкт залишає чутливу область, відбувається зворотне, в результаті чого датчик генерує негативне диференціальне зміна. Відповідний імпульс сигналів призводить до того, що датчик встановлює на вихідному виводі високий логічний рівень.

PIR детектор руху HC-SR501

Для нашого проекту на Arduino, які повинен визначати, коли розпочався рух або зникло, PIR датчики HC-SR501 є відмінним вибором. Він має низьке енергоспоживання і низьку вартість, досить міцний, має широкий діапазон лінзи, з ним легко взаємодіяти.

PIR датчик HC-SR501 має три висновки: харчування VCC, вихід і земля (показано на малюнку нижче). Він має вбудований стабілізатор напруги, тому він може харчуватися від будь-якого постійної напруги від 4,5 до 12 вольт, зазвичай використовується 5В. Крім цього, у нього є кілька налаштувань давайте розглянемо їх.

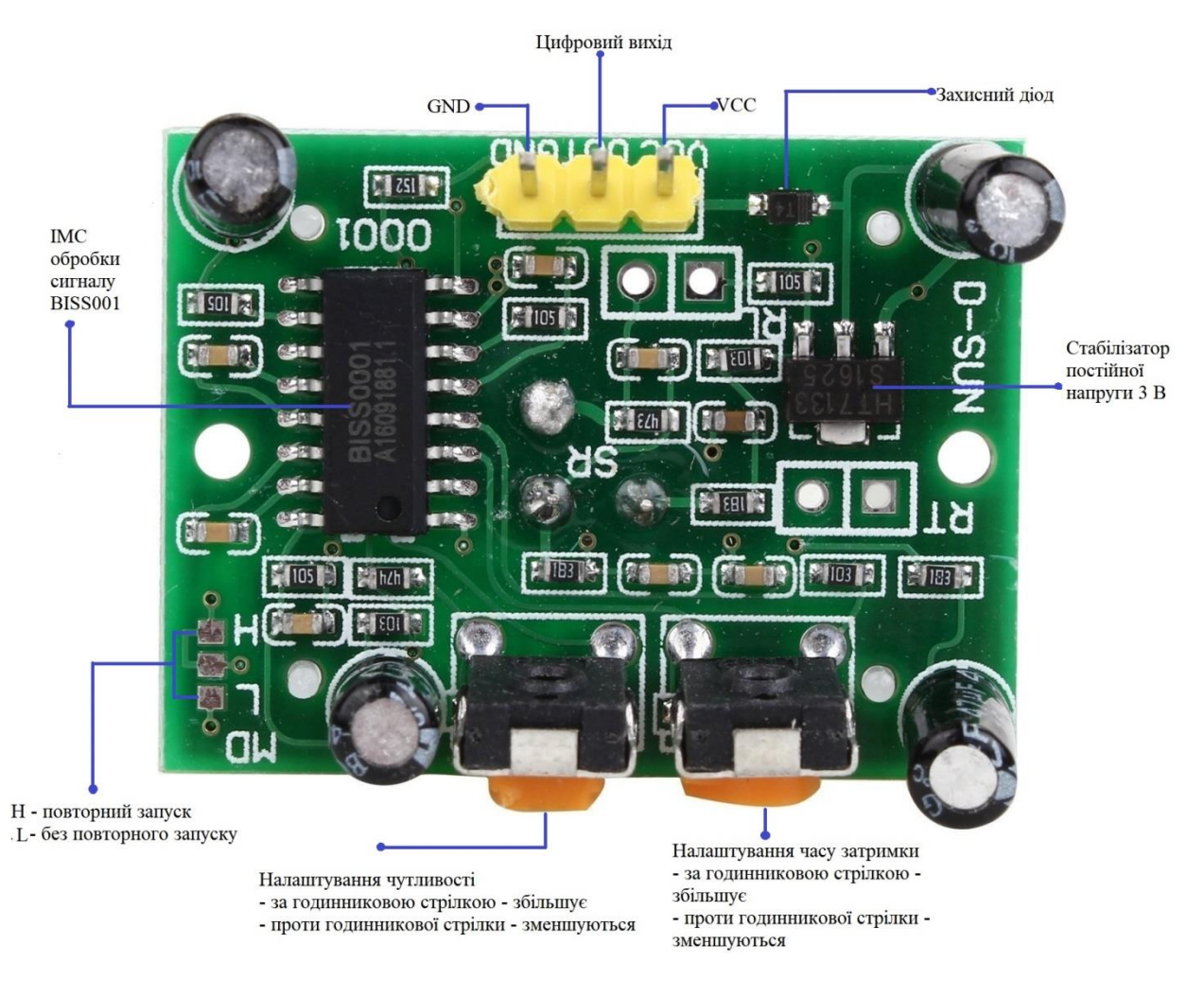

Рис. 2.5.2 - Розташування компонентів на платі. Піни PIR датчика.

Чутливість - встановлює максимальну відстань, на якому може бути виявлено рух. Воно варіюється від 3 до 7 метрів. На реальне відстань, яке ви отримаєте, може впливати планування вашого приміщення.

Час - встановлює час, протягом якого вихідний сигнал залишиться на високому логічному рівні після виявлення. Мінімум - 3 секунди, максимум - 300 секунд або 5 хвилин.

На платі є перемичка (на деяких моделях перемичка не впаяна). У неї є два варіанти настройки:

H - це утримання / повтор / повторний запуск. У цьому положенні HC-SR501 буде продовжувати видавати високий логічний рівень, поки він продовжує виявляти рух.

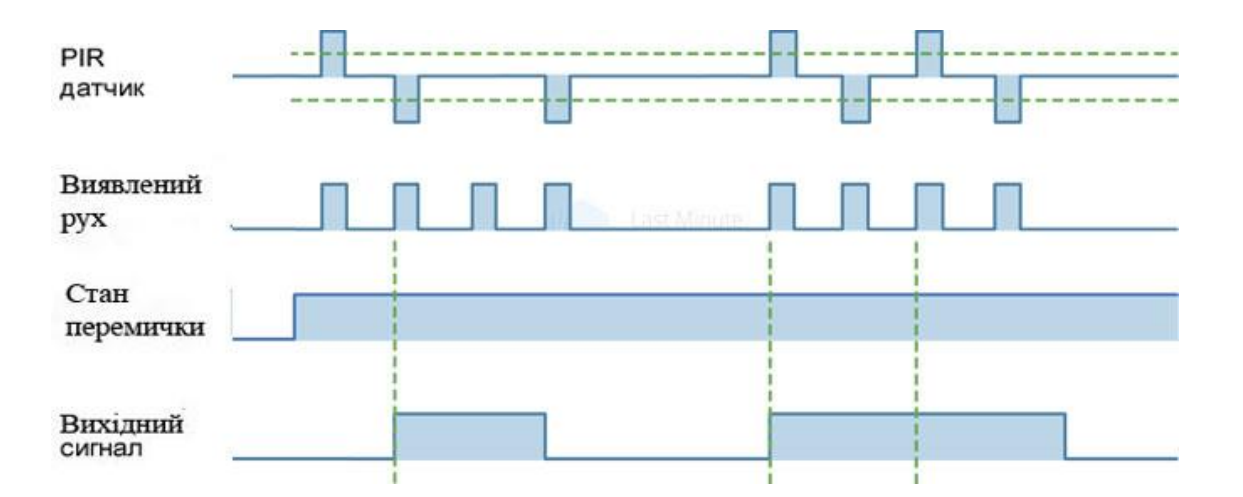

Рис. 2.5.3 - Робота PIR датчика HC-SR501 в режимі повторного запуску.

L - це переривчастий / без повторного запуску. У цьому положенні вихідний сигнал залишиться на високому логічному рівні протягом часу, встановленого регулюванням потенціометра TIME.

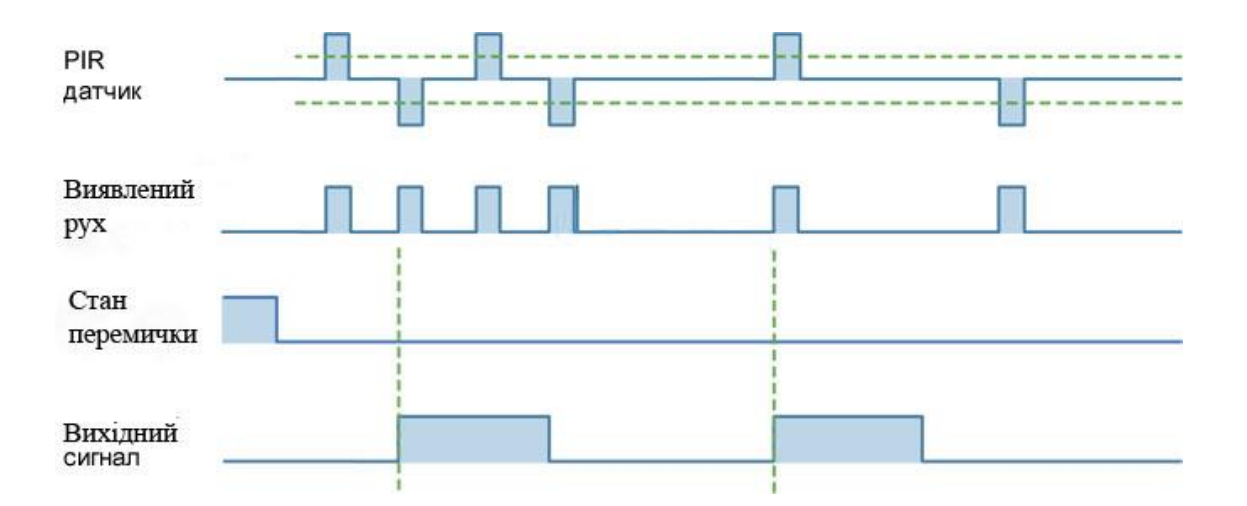

Рис. 2.5.4 - Робота PIR датчика HC-SR501 в режимі без повторного запуску.

# **Підвищення універсальності PIR датчика HC-SR501**

Друкована плата HC-SR501 має майданчики для двох додаткових компонентів. Вони зазвичай позначаються як "RT" і "RL".

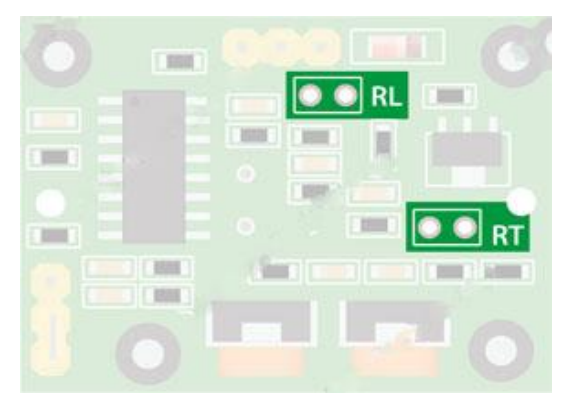

Рис. 2.5.5 - PIR датчик. Майданчики для фоторезистора і термістора.

RT - призначений для термистора або термочутливого резистора. Його додавання дозволяє використовувати HC-SR501 при екстремальних температурах, а також в деякій мірі підвищує точність детектора.

RL - це місце для підключення світлочутливого резистора (LDR) або фоторезистора. При додаванні цього компонента HC-SR501 буде працювати тільки в темряві, це звичайне застосування для систем освітлення, чутливих до руху.

Додаткові компоненти можуть бути припаяні безпосередньо до плати або виведені в віддалені місця за допомогою дротів і роз'ємів.

# **Піни PIR датчика HC-SR501**

HC-SR501 має 3-контактний роз'єм, який з'єднує його з зовнішнім світом. На нього виведені наступні контакти:

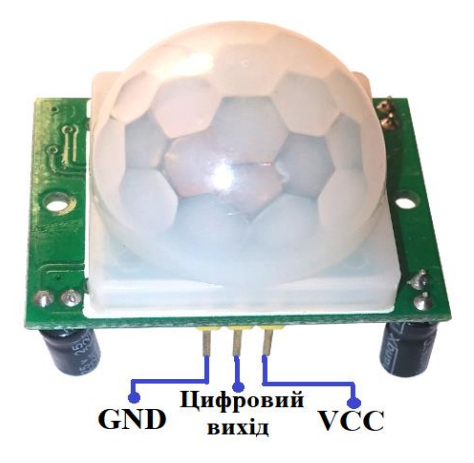

Рис. 2.5.6 Піни PIR датчика HC-SR501

VCC - виведення живлення для PIR датчика HC-SR501, до якого ми підключаємо висновок 5V на Arduino.

Вихідний контакт - логічний вихід з TTL рівнем 3,3 В. Низький логічний рівень означає, що рух не виявлено, високий логічний рівень означає, що було виявлено якийсь рух. GND підключений до землі Arduino.

# **Підключення PIR датчика до нашої Arduino UNO**

Підключити PIR датчики до мікроконтролеру дуже просто. PIR діє як цифровий вихід, тому все, що нам потрібно робити, це відстежувати, коли на його вихідному виведення встановиться високий логічний рівень (виявлено рух) або низький логічний рівень (не виявлено). Подаємо на PIR датчик напруга 5 В і підключаємо землю. Потім підключаємо вихід до цифрового висновку 2.

Потім потрібно встановити перемичку на HC-SR501 в положення H (повторний запуск), щоб він працював правильно. Також потрібно буде встановити час на мінімум (3 секунди), повернувши потенціометр "час" проти годинникової стрілки до упору. Встановити чутливість можна в будьяке положення.

Тепер все готово щоб завантажити код і почати роботу PIR датчиком.

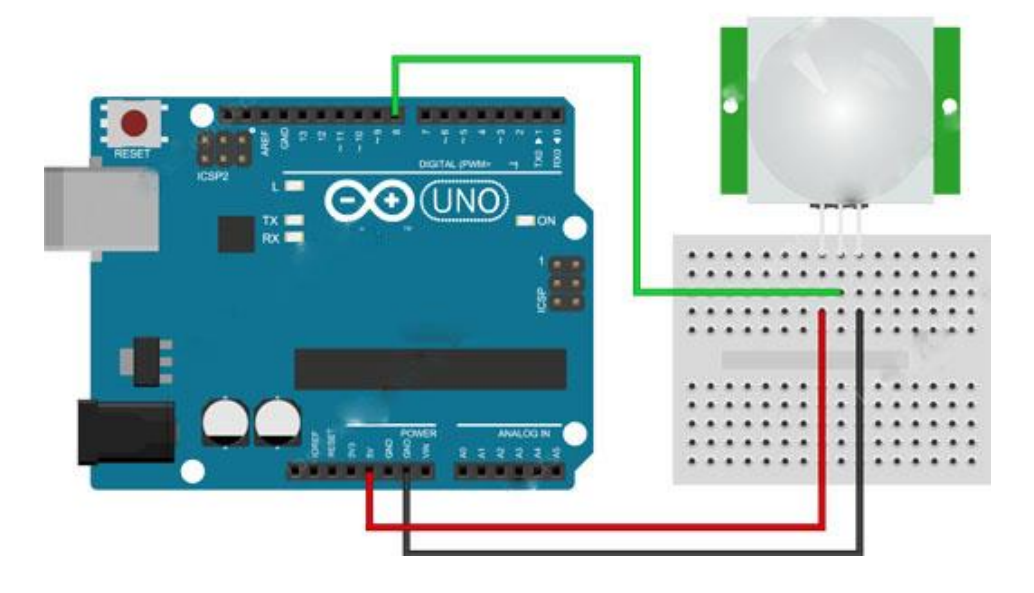

## Рис. 2.5.7 - Підключення PIR датчика до Arduino UNO

# **LED, DIP світлодіоди**

В багатьох стендах використовуються світлодіоди у нашому стенду також багато установлено світодіодів нараховано понад 13 шт. В даний час світлодіоди знайшли широку популярність. При цьому чітко розділити їх по потужності, яскравості світіння, області застосування, форм-фактором і іншим параметрам не представляється можливим, оскільки у кожного виробника своя класифікація. Проте, різні види світлодіодів можна об'єднати в класи за деякими характерними ознаками.

Індикаторні й освітлювальні LED

Світлодіоди можна розділити на дві великі групи:

- індикаторні
- освітлювальні

Індикаторні використовуються в основному з метою колірної індикації, а також при підсвічуванні дисплеїв, приладових панелей і інших приладів. Тобто це світлодіоди порівняно невеликої потужності (до 0.2 Вт) з помірною яскравістю. Освітлювальні LED використовуються при освітленні приміщень в складі світлодіодних ламп і стрічок, в автомобільних фарах і всюди, де потрібно отримати високу інтенсивність світіння. Потужність таких світлодіодів може досягати десятків ват.

# **Індикаторні LED світлодіоди.**

DIP світлодіоди цього типу являють собою світло випромінюючий кристал в вивідному корпусі, часто з опуклою лінзою. Типи корпусів циліндричні, діаметром 3, 4, 5, 8, 10 ... мм, і прямокутні.

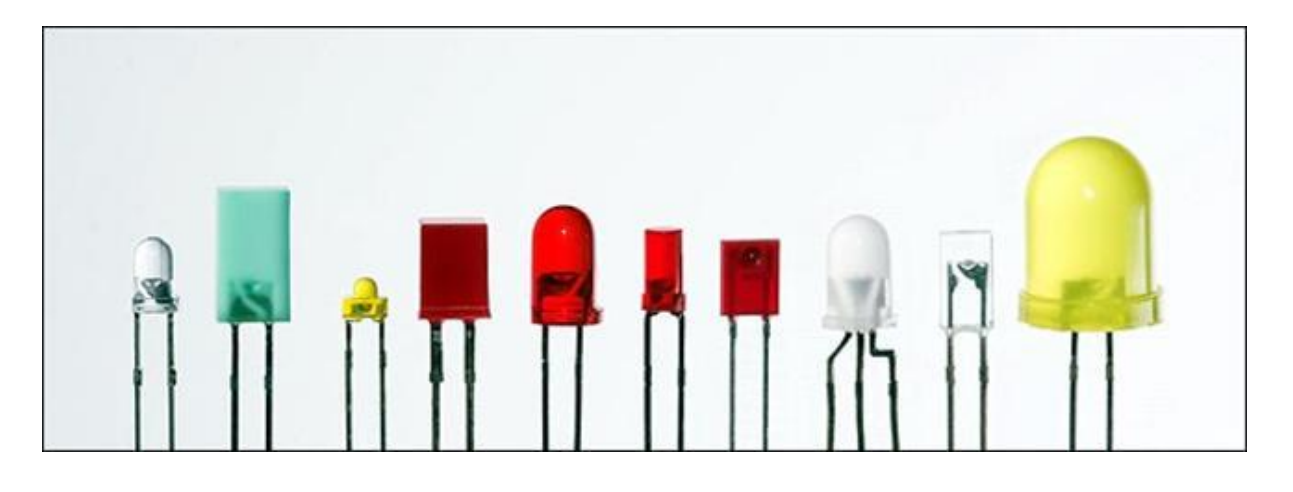

Рис. 2.5.8 DIP світлодіоди з різними типами корпусу.

Випускаються в дуже широкому діапазоні. Можуть бути як одноколірними, так і кольоровими (коли в одному корпусі зосереджено кілька кристалів різних кольорів), - наприклад, RGB.

Одним з недоліків цих LED можна відзначити невисокий кут розсіювання світлового потоку: зазвичай не більше 60⁰.

З усіх різноманітних світловодів було прийнято рішення обрати Rgb led 5 мм круглий на 4 ніжки.

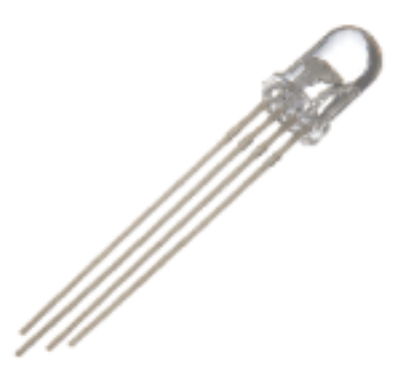

Рис 2.5.9 Rgb led 5 мм круглий на 4 ніжки

Трьох кольоровий світлодіод допомагає заощадити місце на нашому макету будинку і зробити індикацію більш зручним.

Найдовша ніжка - загальний катод (мінус).

Якщо дивитися збоку світлодіода, то терморегулятори наступна: червоний, загальний мінус, зелений, синій.

Усередині світлодіода знаходяться три кристала. Як і в звичайних світлодіодах, різний колір має різний падіння напруги. На практиці це означає, що потрібно буде підбирати індивідуальний резистор для кожного кольору

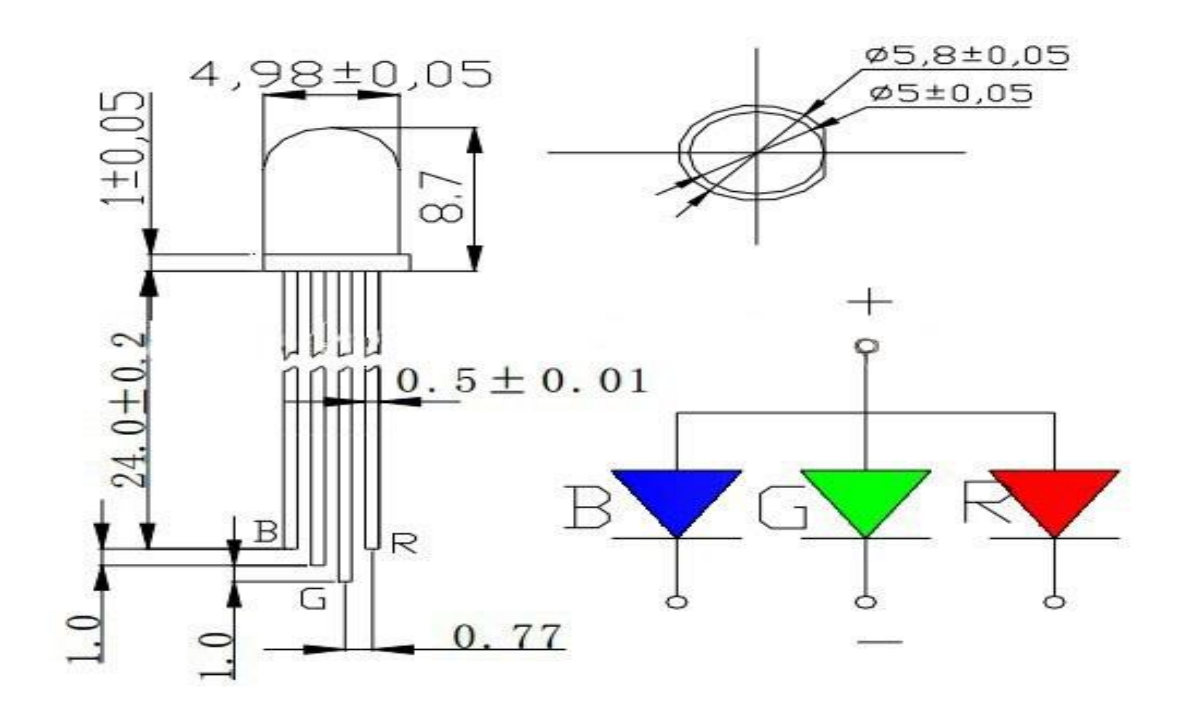

Рис 2.5.10 Розміри Rgb led 5 мм круглий на 4 ніжки

#### **Модуль датчика диму MQ-2**

В нашому макету також є модуль датчика диму MQ-2 це допоможе зберігати наш будинок від пожежі. Надійний датчик диму відповідний для визначення концентрації в повітрі LPG (зрідженого нафтового газу), диму, алкоголю, пропану, водню, метану та чадного газу. Якщо ви плануєте створити систему контролю якості повітря в приміщенні, систему раннього виявлення пожежі.

MQ-2 є одним з найбільш часто використовуваних датчиків диму з серії датчиків MQ. Це датчик диму типу метал-оксид-напівпровідник (МОП, MOS), також відомий як хімрезистор (хімічний резистор), оскільки виявлення засноване на зміні опору чутливого матеріалу, коли газ вступає в контакт з цим матеріалом. Використовуючи просту ланцюг дільника напруги, можна виміряти концентрацію газу.

Датчик диму MQ-2 працює при простійній напрузі 5 В и споживає близько 800 мВт. Він може виявляти концентрації LPG (зрідженого нафтового газу), диму, алкоголю, пропану, водню, метану и чадного газу від 200 до 10000 ppm (мільйонних часток).

Табл. 2.5.2 Технічні характеристики

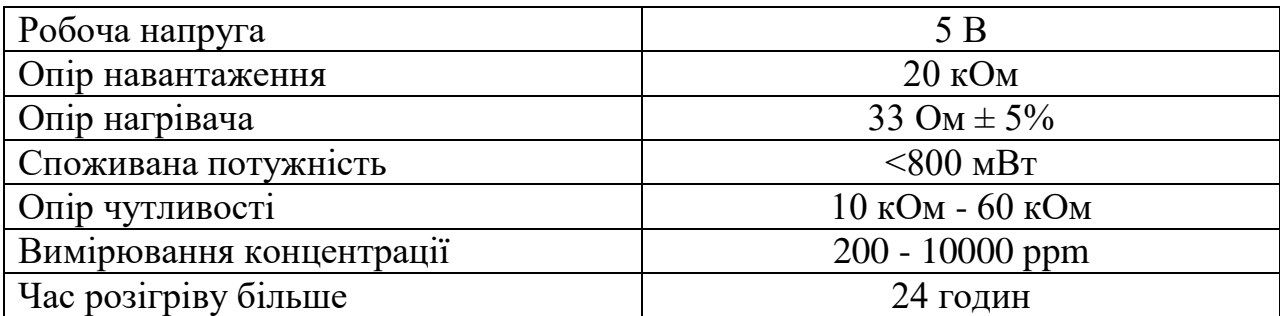

Огляд апаратного забезпечення - модуль датчика диму MQ-2

Цей зручний невеликий модуль дуже простий у використанні і має два різних виходу. Він не тільки видає двійкове подання про наявність горючих газів, але також видає аналогове уявлення про їх концентрації в повітрі.

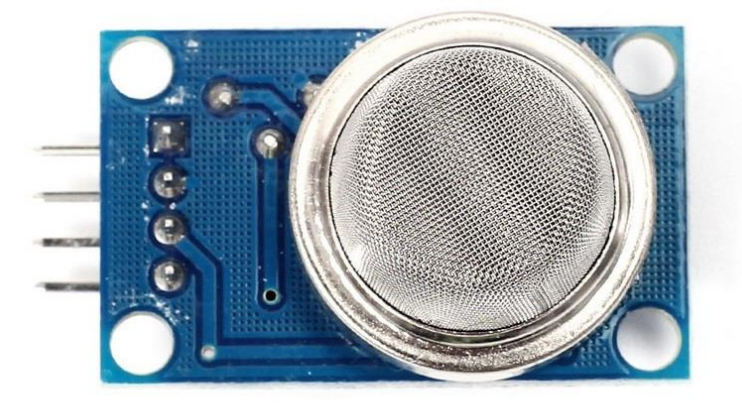

Рис. 2.5.11 - Модуль датчика диму MQ-2

Напруга на аналоговому виході датчика змінюється пропорційно концентрації диму / газу. Чим більше концентрація газу, тим вище вихідна напруга; в той час як менша концентрація газу призводить до більш низького вихідній напрузі. Наступна анімація ілюструє взаємозв'язок між концентрацією газу і вихідним напругою.

Аналоговий сигнал від датчика диму MQ-2 надходить на високоточний компаратор LM393 (упаяний в нижньому боці модуля) для оцифровки. Поруч з компаратором є невеликий потенціометр, який можна покрутити, щоб відрегулювати чутливість датчика. Ви можете використовувати його для регулювання концентрації газу, при якій датчик його виявляє.

Калібрування модуля датчика диму MQ-2

Щоб відкалібрувати датчик диму, ви можете тримати датчик диму поруч з димом / газом, який ви хочете виявляти, і повертати потенціометр, поки на модулі не почне світитися червоний світлодіод. Повертайте потенціометр за годинниковою стрілкою, щоб збільшити чутливість, або проти годинникової стрілки, щоб зменшити чутливість.

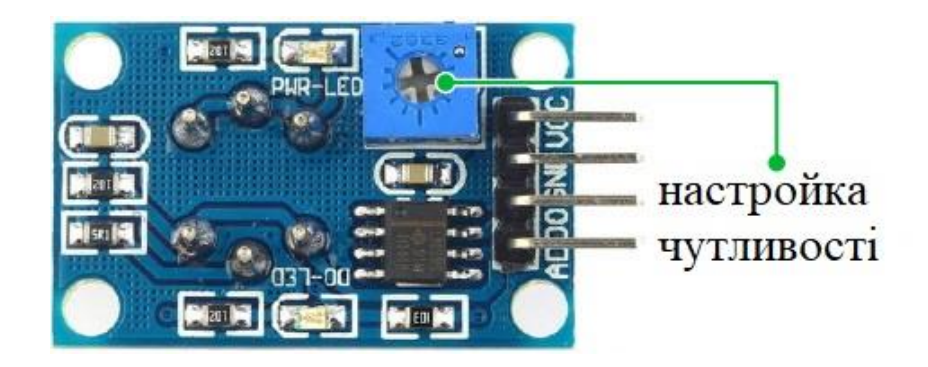

Рис. 2.5.12 Потенціометр регулювання чутливості датчика диму MQ-2

Компаратор на модулі постійно перевіряє, чи досяг аналоговий вихідний сигнал (A0) порогового значення, встановленого потенціометром. Коли він перетинає порогове значення, цифровий вихід (D0) видасть високий логічний рівень, і загориться світлодіодний індикатор. Ця установка дуже корисна, коли вам потрібно при досягненні певного порогу запустити якусь дію. Наприклад, коли концентрація диму перетинає порогове значення, ви можете

включити або вимкнути реле або дати команду ввімкнути вентиляцію або спринклерну систему пожежогасіння.

Розпіновка модуля датчика диму MQ-2

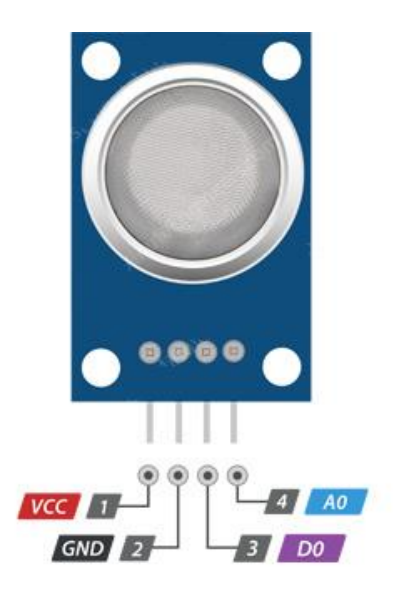

Рис.2.5.13 Розпіновка модуля датчика диму MQ-2

• VCC забезпечує харчування для модуля. Ви можете підключити його до виходу 5 У вашій плати Arduino.

• GND - висновок землі, повинен бути підключений до висновку GND на Arduino.

● D0 забезпечує цифрове уявлення про наявність горючих газів.

● A0 забезпечує аналогове вихідна напруга, пропорційне концентрації диму / газу.

Підключення модуля датчика диму MQ-2 до Arduino UNO

Тепер, коли у нас є повне уявлення про те, як працює датчик диму  $MQ-2$ , ми можемо підключити його до нашої платі Arduino!

Підключити модуль датчика газу MQ-2 до Arduino досить просто. Потрібно підключити висновок VCC до висновку 5V на Arduino, а висновок GND - до висновку Ground на Arduino.

 Потім потрібно підключити вихідний висновок D0 на модулі до цифрового висновку 8 на Arduino, а вихідний висновок A0 на модулі - до аналогового висновку 0 на Arduino.

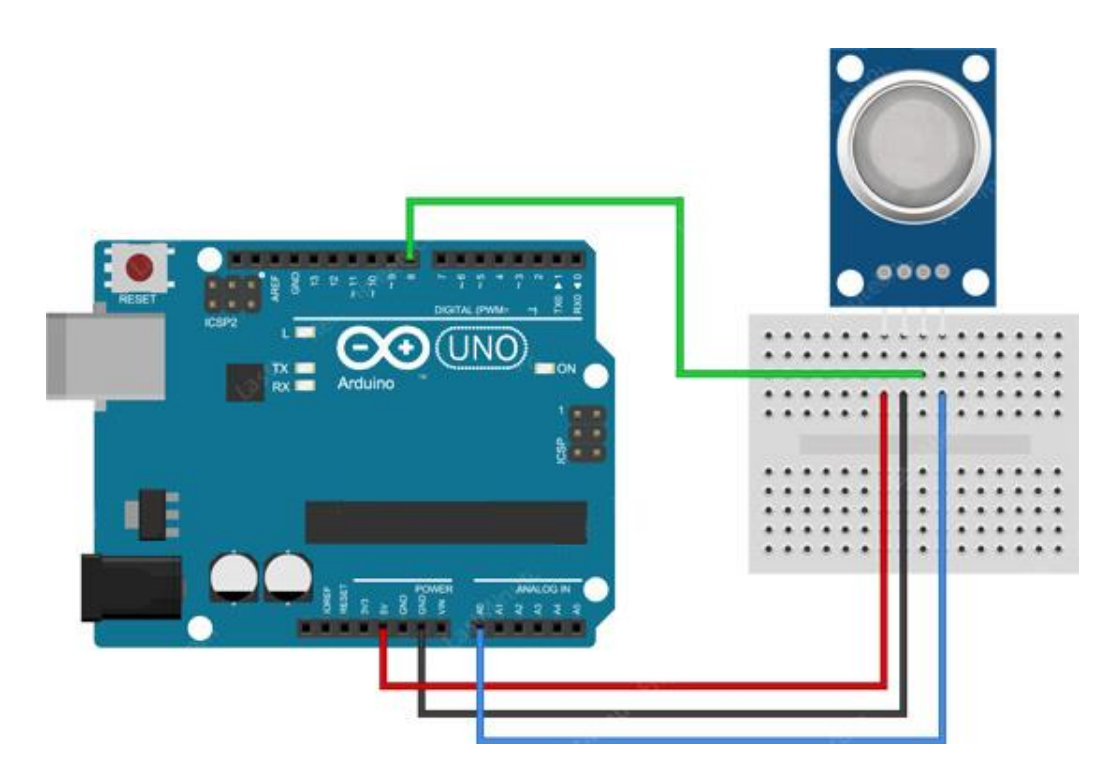

Рис 2.5.14 Підключення модуля датчика диму MQ-2 до Arduino

# **3. ДОСЛІДЖЕННЯ ДИНАМІКИ**

Для дослідження динаміки, побудови графіків, та аналізів досліджень було вирішено використовувати пакет прикладних програм Control System Toolbox системи інженерних розрахунків MatLab.

MATLAB - це високорівнева мова технічних розрахунків, інтерактивне середовище розробки алгоритмів і сучасний інструмент аналізу даних. MATLAB в порівнянні з традиційними мовами програмування (C / C ++, Java, Pascal, FORTRAN) дозволяє на порядок скоротити час вирішення типових завдань і значно спрощує розробку нових алгоритмів. MATLAB являє собою основу всього сімейства продуктів MathWorks і є головним інструментом для вирішення широкого спектра наукових і прикладних задач, в таких областях як: моделювання об'єктів і розробка систем управління, проектування комунікаційних систем, обробка сигналів і зображень, вимірювання сигналів і тестування, фінансове моделювання, обчислювальна біологія та ін. Ядро MATLAB дозволяє максимально просто працювати з матрицями реальних, комплексних і аналітичних типів даних і зі структурами даних і таблицями пошуку. MATLAB містять задану вбудовані функції лінійної алгебри (LAPACK, BLAS), швидкого перетворення Фур'є (FFTW), функції для роботи з поліномами, функції базової статистики та чисельного рішення диференціальних рівнянь; розширені математичні бібліотеки для Intel MKL. Всі вбудовані функції ядра MATLAB розроблені й оптимізовані фахівцями і працюють швидше або так само, як їх еквівалент на  $C/C++$ .

Системи з регуляторами ЕРС(електрорушійна сила) використовуються у електроприводах до яких не висуваються жорсткі вимоги до швидкодії та точності регулювання швидкості (діапазону регулювання) і швидкість яких не перевищує номінальну швидкість двигуна (робота з постійним магнітним потоком). За якістю регулювання швидкості такі системи гірші ніж системи з регуляторами швидкості, але у них є перевага – відсутня необхідність використовувати датчик швидкості (наприклад тахогенератор). Але для того щоб використати регулятор ЕРС, необхідно мати зворотній зв'язок за ЕРС двигуна. Для вимірювання ЕРС використовується датчик ЕРС.

Для внесення усіх змінних скористаємося можливостями Матлаба. Для цього опишемо усі необхідні вхідні дані та формули розрахунку в М-файл, за допомогою чого далі побудуємо структурну схему системи з нашими даними, у якій будемо заносити змінні, щоб при можливих помилках можна було перероблювати М-файл. Код для створення структурної схеми та спрощення розрахунків ( Додаток А)

Структурна схема системи з регулятором ЕРС має наступну структурну схему:

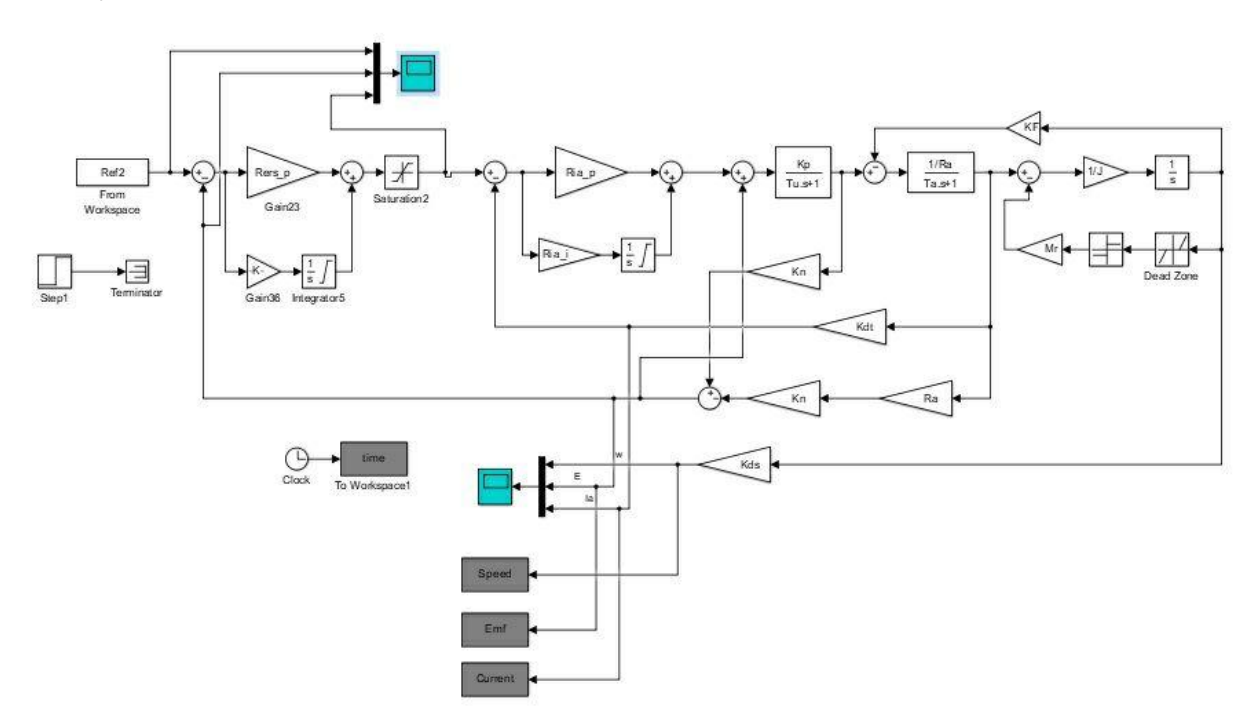

Рис 3.1. Структурна схема системи з регулятором ЕРС для мікродвигуна.

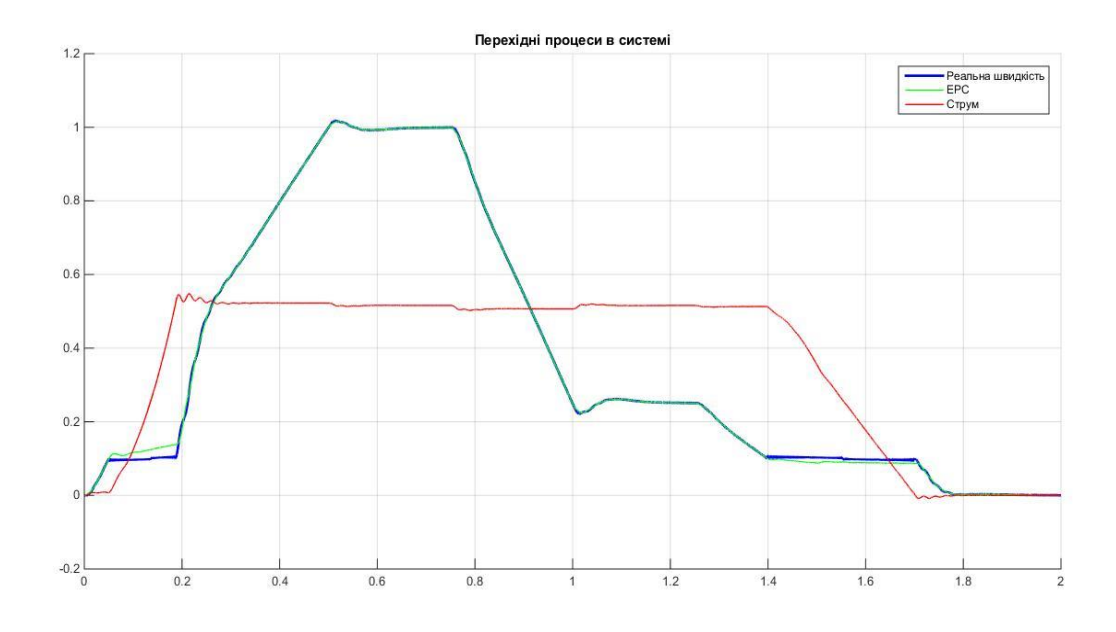

Рис 3.2. Графік перехідних процесів у системі.

Виміри перехідних процесів роблять за виміром трьох величин: Реальної швидкості, електрорушійний сили(ЕРС) та струму які зображенні на графіку. Завдяки реалізації замкнутої системи зі зворотнім зв'язком за ЕРС, дана система має змогу регулюватися за допомогою зміни величини ЕРС, при тому, струм ніяк не змінюємо.

Звернемо увагу, на графіку можна побачити як лінії ЕРС з реальною швидкості майже співпадають.

При натисканні кнопки на стенді на відкривання гаражних воріт ми бачимо мотор достигає за 0.55 номіналу і працює в цьому режимі 0.5 секунди, і починає гальмувати до 2.0 секунд, коли мотор зупинився наші ворота відкриті.

Отриманий перехідний процес не є ідеальним, але наближений до необхідним нам параметрів оптимізації перехідних процесів.

#### **4.ОХОРОНА ПРАЦІ**

В дипломному проекту є розділ охорона праці пов'язаній з електроприводом, в цьому розділі ми будемо розглядати такі питання як аналіз небезпечних та шкідливих чинників, інженерно-технічні заходи щодо охорони праці, пожежна безпека, заходи щодо надзвичайних ситуацій. Для початку що таке охорона праці?

Охорона праці – це система правових, соціально-економічних, організаційно-технічних, санітарно-гігієнічних і лікувально-профілактичних заходів та засобів, спрямованих на збереження здоров'я і працездатності людини в процесі трудової діяльності (в нашому випадку робота біля стенду). Охорона праці є складова низки фундаментальних прав людини, закріплених в Конституції та Законах України.

#### **4.1.Аналіз небезпечних та шкідливих чинників**

Повністю безпечних та нешкідливих умов праці не буває. Виробниче середовище завжди характеризується наявністю певних ризиків для здоров'я людини. При роботі нашого стенду з електроприводом наявністю певних ризиків для здоров'я людини не впливають ніякі шкідливі чинники.

Небезпечний виробничий чинник – це чинник, вплив якого на працівника в певних умовах призводить до травм, гострого отруєння або іншого раптового різкого погіршення здоров'я або до смерті.

До небезпечних фізичних чинників відносяться: незахищені рухливі елементи виробничого устаткування, рухомі машини, механізми, різні підйомно-транспортні пристрої і вантажі, що переміщуються. Ці чинники призводять до травмування людей, які знаходяться у зоні дії крану чи будьякої рухливої машини.

53

До небезпечних хімічних чинників це хімічні речовини, які відносно організму людини проявляють токсичну, подразнюючу, сенсибілізуючу, канцерогенну, наркотичну і мутагенну дію, та такі, що впливають на репродуктивну функцію. Хімічні речовини проникають в організм людини через органи дихання, шлунково-кишковий тракт, шкіру та слизові оболонки. До небезпечних біологічних чинників включають патогенні (хвороботворні) мікроорганізми (бактерії, віруси, гриби, рослини, тварини) та продукти їх життєдіяльності.

До небезпечних психофізіологічних чинників поділяються на: фізичні (статичні, динамічні) та нервово-психічні перевантаження (розумові, емоційні, перенапруження аналізаторів, монотонність роботи).

У зв'язку з тим, що при виготовленні стенду «Електропривод демо-стенду на платформі Arduino» не є необхідним використання жодних з цих фізичних чинників, студенту чи викладачу необхідно дотримуватися лише стандартних правил техніки безпеки.

Небезпечним фактором є напруга і пожежа в електричних ланцюгах апаратури, розмикання та замикання яких може перейти через тіло людини, яка знаходиться біля стенду. Попадання під напругу може статися при порушенні ізоляції, оголення дротів, обриві дроту. Тому треба дотримуватись основних правил техніки безпеки та заздалегідь перевіряти ізоляцію електричних ланцюгів апаратури та освітлення і знати план евакуації навчального приміщення.

# **4.2 Інженерно-технічні заходи щодо охорони праці**

В установках з малими струмами замикання на землю без компенсації ємнісних струмів розрахунковий однофазний (ємнісний) струм замикань на землю приблизно може бути визначений за допомогою такої формули

$$
I_3 = \frac{\sqrt{3}U_{\Phi}}{350} (3.5l_{K.\Lambda.} + l_{B.\Lambda.}) \, , A, ; \tag{4.1}
$$

54

$$
I_3 = \frac{\sqrt{3} \cdot 220}{350} (3.5 * 1.5) = 5.71
$$

де *U*<sup>ф</sup> – фазна напруга мережі, кВ;

*lк*.*л*., *lв*.*л*. – відповідно довжина електрично-зв'язаних кабельних і повітряних ліній, км.

Визначаємо припустимий опір заземлюючого: у нашому випадку опір заземлюючого пристрою, розташованого в безпосередній близькості від нейтралі чи одиночного повторного заземлення нульового робочого проводу, тому значення припустимого опору для мережі 220 або 127 В  $\epsilon$  60 Ом.

Підраховуємо опір природних заземлювачів за формулою:

Для протяжного на поверхні землі (стрижень, труба, смуга, кабель і т.д., для смуги шириною *d* = 4

$$
R = \frac{\rho}{\pi l} \ln \frac{2l}{d}, \text{OM};
$$
\n
$$
R = \frac{40}{3.14*50} \ln \frac{2*50}{4} = 0.254*3.21 = 0.815 \text{ OM}
$$
\n(4.2)

де  $\rho$  - питомий опір ґрунту, Ом  $\cdot$  м ;  $l$  – довжина заземлювача, м;  $d$  - діаметр круглого заземлювача, м;

Також, необхідно зробити розрахунок штучного освітлення приміщення у якому стенд буде знаходитися.

Щоб розуміти у якому приміщенні буде знаходитися стенд було розроблено план приміщення.

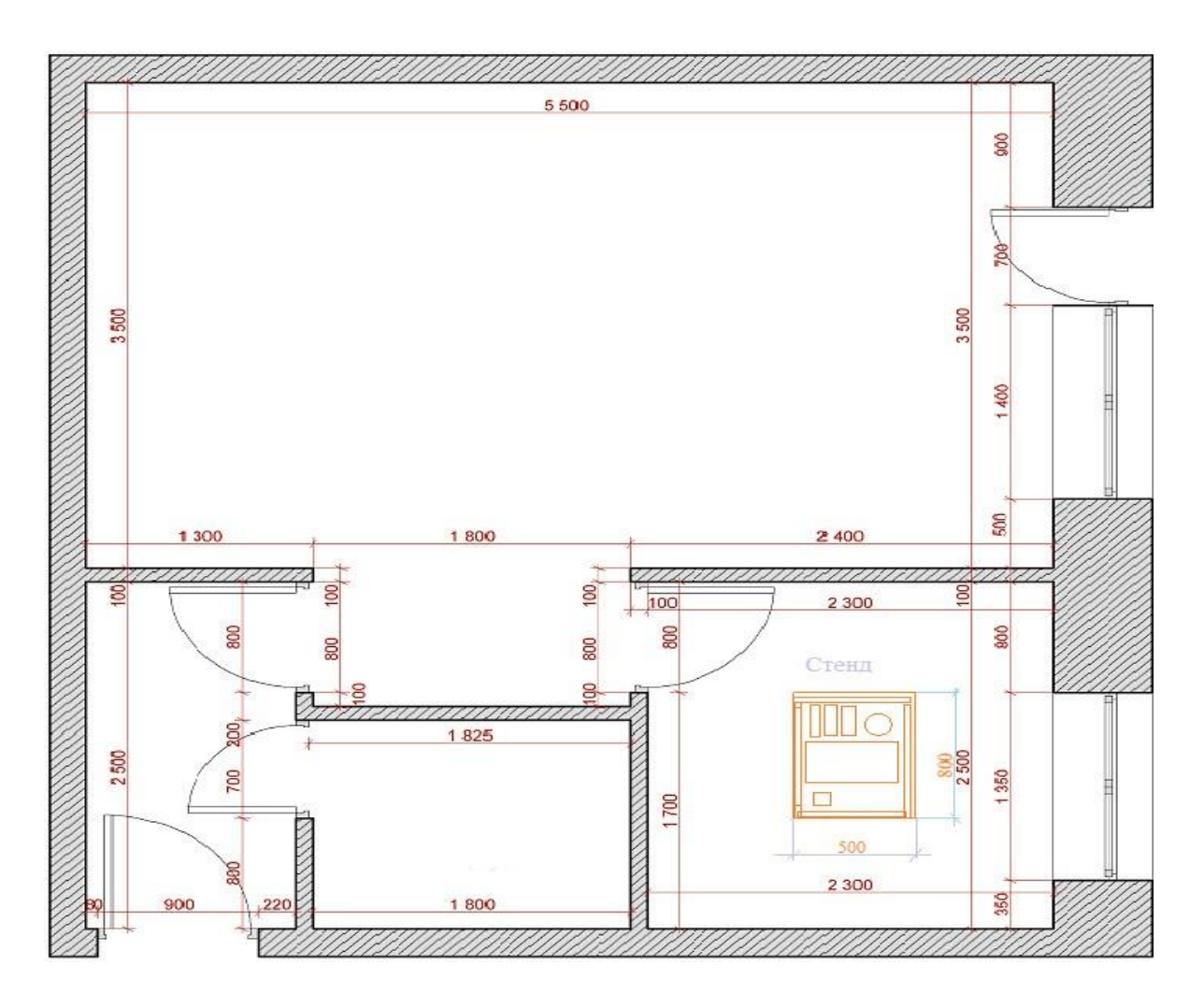

Рис. 4.2.1 План приміщення в якому розташований стенд.

На Рис. 1 ми бачимо що розташовано дві двері виходу і два вікна. В той кімнаті де знаходиться стенд тільки одне вікно що дає природнє світло, але цього світла не достатньо для того щоб освітити кімнату для цього потрібно треба робити додаткове штучне освітлення за допомогою його ми зможемо освітити всю кімнату.

Для розрахунку штучного освітлення виконується однин з наступних методів: коефіцієнта використання, питомої потужності чи крапковим.

При розрахунках освітлення цими методами допускається відхилення розрахункової освітленості від нормованої не більше ніж на -10...20%.

Я обираю розрахунок освітлення методом коефіцієнта використання, який виконується по формулі:

$$
\Phi = \frac{ES*k * z}{N * \eta} \tag{4.3}
$$

$$
\Phi = \frac{300*9*1.5*1.35}{4*1.5} = 891 \text{ (JM)}
$$

де Ф - необхідний світловий потік ламп у кожному світильнику, лм;

E - нормована мінімальна освітленість, лк;

k - коефіцієнт запасу;

S - освітлювана площа,  $M^2$ ;

z - коефіцієнт мінімальної освітленості, величина якого знаходиться в межах 1,1 - 1,5 (при оптимальних відносинах відстані між світильниками до розрахункової висоти для ламп накалювання і ДРЛ z = 1,15; для люмінесцентних ламп  $z = 1,1,$ );

N - число світильників у приміщенні;

- коефіцієнт використання світлового потоку.

При виборі системи освітлення варто враховувати, що комбінована система освітлення більш економічна, однак система загального освітлення створює більш рівномірну освітленість робочих поверхонь (при виконанні робіт I-IV розрядів варто застосовувати систему комбінованого освітлення).

Тип світильників, встановлюваних у навчальних приміщеннях, вибирається по технологічних умовах з урахуванням вимог до розподілу яскравості, за умовами середовища, за економічними показниками, а також з урахуванням естетичних вимог..

# **4.3 Пожежна безпека**

У будь-якому навчальному приміщенні, незалежно від його розмірів, обов'язково повинні бути засоби пожежогасіння. У великих навчальних приміщень необхідні власні плани евакуації, вогнегасники, пожежна сигналізація. Якщо приміщення маленьке, то досить елементарних засобів захисту. Небезпечними чинниками пожежі, що впливають на людей, є: відкритий вогонь, іскри, підвищена температура довкілля, предметів, токсичні продукти горіння, дим, знижена концентрація кисню.

Особливу увагу необхідно звертати на правильне утримання шляхів евакуації. Коридори, проходи і виходи з будівель, призначені для евакуації людей, повинні бути вільними. Запасні виходи повинні мати напис «Запасний вихід» і напис про місце зберігання ключа.

Для стенду «Електропривод демо-стенду на платформі Arduino» для забезпечення пожежної безпеки використовуються такі заходи: усі мікросхеми і плати управління розміщені в герметичному контейнері, електродвигуни усіх механізмів мають ступінь захисту від зовнішнього середовища.

В цілях забезпечення пожежної безпеки, в кабінеті передбачений вуглекислотний вогнегасник (ВУ-2), який використовується в цілях гасіння електропроводки і електроустаткування.

Первинний осередок пожежі швидко ліквідується за рахунок створення непридатною для продовження процесу горіння газоповітряної середовища, різкого охолодження зони загоряння.

Вогнегасник ВУ-2, найменший з сімейства вуглекислотних вогнегасників, потрібно для ліквідації виниклих всередині об'єктів, невеликих за площею осередків 3 класів пожеж:

В - горючих, легкозаймистих рідин.

З - горючих газів, парів.

Е - електричного виробничого, побутового обладнання, приладів, апаратури управління, контролю за веденням технологічних процесів, підключених до електропостачання з напругою не більше 10 тис. В.

58

Вогнегасник виготовлений згідно вимог ГОСТ 15150 з кліматичним виконанням У, категорією розміщення 2, зберігає працездатність в діапазоні температур від мінус 20 ° С до плюс 50 ° С при відносній вологості до 95%.

Вуглекислотний вогнегасник ВУ- 2 (ВВК- 1,4) має наступні технічні параметри:

- вогнегасна речовина - діоксид вуглецю;

- вага повністю спорядженого вогнегасника - 6.5 кілограм;

- вага вогнегасної речовини - 1.40 кілограм;

- максимальний внутрішній тиск - 15,0 мПа або 150 бар;

- габаритні розміри – 455\*115 мм.;

- обсяг корпусу – 2.0 літра;

- діапазон робочих температур – от -20 до +50 °C.

Приведення в дію:

1.Піднести вогнегасник до вогнища пожежі, з урахуванням безпечного від теплового впливу відстані.

2.Висмикнути чеку, направити розтруб на осередок загоряння і натиснути ручку клапана запірного пристрою.

3.Дотримуватися обережності при випуску заряду з розтруба. Температура його поверхні знижується до мінус 60-70 ° С.

4.Крім того, на поверхні розтруба може концентруватися електростатичне напругу, здатне пробити діелектричну рукавичку.

5.При гасінні електроустановок, що знаходяться під напругою, не допускається підводити розтруб ближче 1 метра до електроустановки і полум'я.

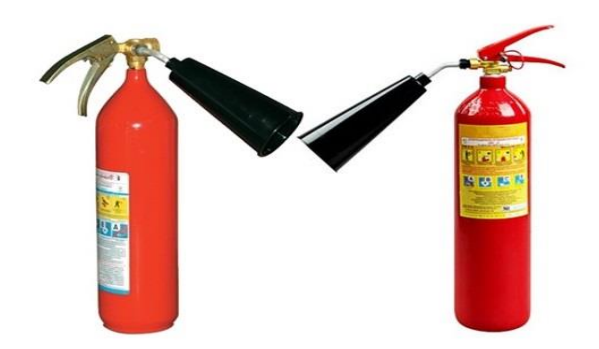

Рис. 4.3.1 Вуглекислотний вогнегасник ВУ- 2

До демонстрації можливостей макету «Електропривод демо-стенду на платформі Arduino» допускається особа, яка досягла 18 років, та має представлення як працює стенд, які пройшли інструктаж з техніки безпеки та змінний інструктаж, отримали доступ до виконання змінного завдання від керівника робіт.

# **4.4 Заходи щодо надзвичайних ситуацій**

Надзвичайні ситуації (НС) на підприємстві, походження яких пов'язане з виробничо-господарською діяльністю людини на об'єктах техносфери відносять до техногенного виду НС. Як правило, техногенні НС виникають внаслідок аварій, що супроводжуються мимовільним виходом у навколишній простір речовини і (або) енергії. Одним з основних способів захисту є своєчасний і швидкий вивіз або вивід людей з небезпечної зони, тобто евакуація. Вид евакуації визначається видом, характером і умовами НС.

З урахуванням аналізу та оцінки ситуації керівник об'єктової комісії з НС може прийняти одне з рішень:

- Провести евакуацію всередині об'єкта;
- Вивести персонал за межі об'єкта;

На початку пожежі слід вдатися до спроб його гасіння з допомогою вогнегасників та водопровідної води; малі осередки загоряння можна накрити щільними покривалами для припинення доступу повітря. Вогонь на елементах системи електропостачання не можна гасити водою; попередньо треба відключити електропостачання. Про виникнення пожежі необхідно повідомити в пожежну охорону, назвавши точну адресу, своє прізвище; по можливості організувати зустріч прибули підрозділів. Якщо в будинку пролунав сигнал тривоги, потрібно негайно залишити приміщення згідно з планом евакуації; з приміщень нижніх поверхів можна евакуюватися самостійно через вікна, балкони та за допомогою підручних засобів (мотузок, простирадлом, ременів і ін.). Ліфти при пожежах використовувати не можна. Проходячи через палаючі приміщення, слід накритися з головою мокрою тканиною, через задимлені приміщення рухатися потрібно поповзом або пригнувшись, якщо дим надходить зверху (в цьому випадку менше ймовірності задихнутися в диму); для захисту від токсичних продуктів горіння дихати слід через вологий хустку або тканину. Якщо загорівся одяг, не можна бігти, потрібно постаратися збити полум'я покривалом, катанням по підлозі, загасити її водою, снігом, землею і т. П. Не можна використовувати вогнегасники, тому що можна нанести хімічні опіки. Виходити із зони пожежі необхідно в навітряну сторону. Якщо горіння поза вашого приміщення, то перш ніж відкрити двері, пощупайте її. Якщо вона гаряча, то відкривати її і виходити з приміщення небезпечно. Якщо дим і полум'я знаходиться поза ваших вікон, їх можна відкрити і кликати на допомогу.

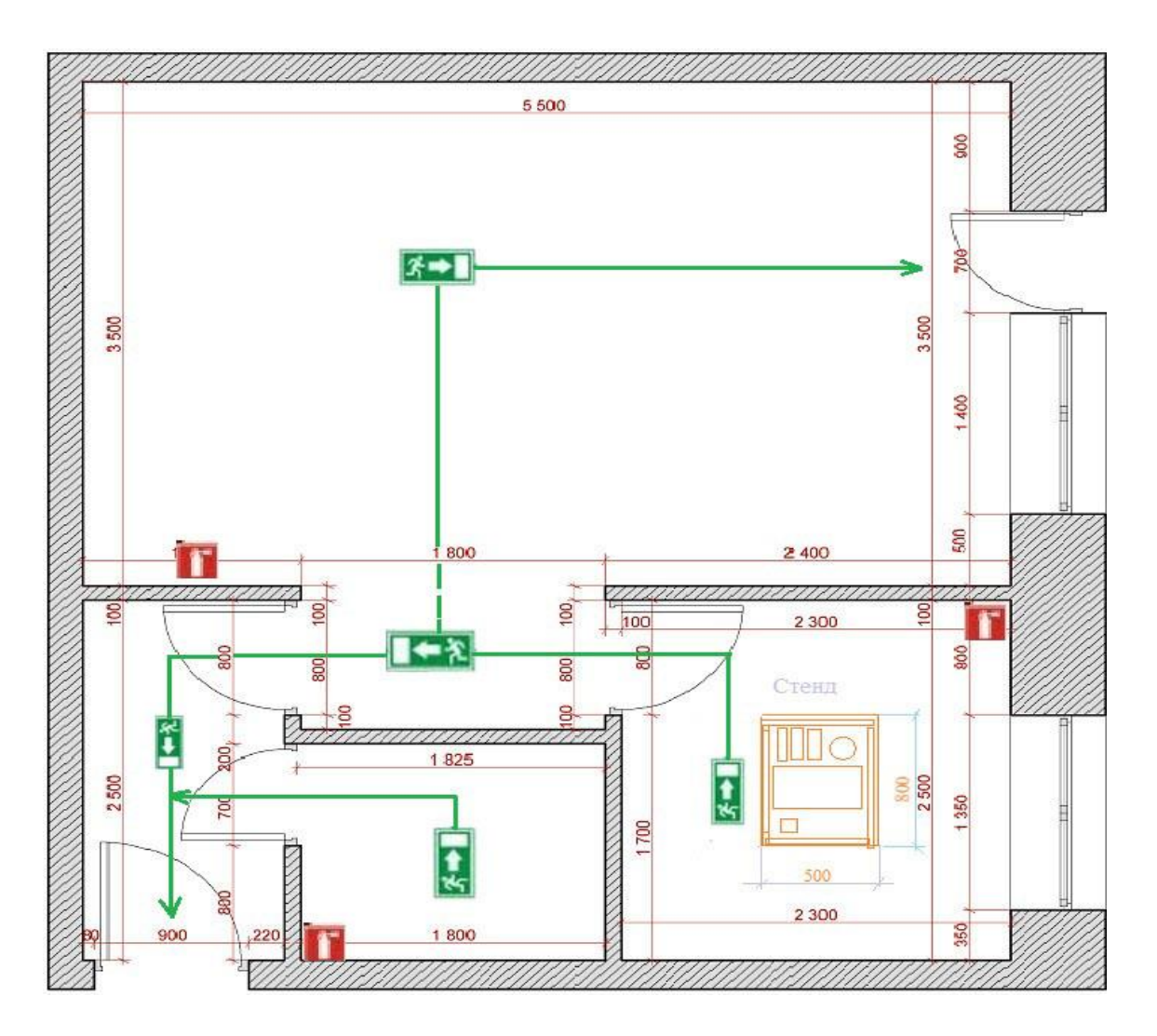

Рис 4.4.1. План евакуації всередині приміщення.

#### **5. ЕКОНОМІЧНА ЧАСТИНА**

#### **Вступ**

У даному дипломному проекті було прийнято рішення на розробку стенду на тему «Електропривод демо-стенду на платформі Arduino» . Ідея стенда зробити механізований будинок з датчиками руху світла і відкриття гаражних воріт за допомогою мікро-електропривода на платформі Arduino. Виконання та оформлення розділу є важливими етапами навчання і має мету систематизувати, закріпити і розширити теоретичні знання та практичні навички з визначення обсягів витрат щодо пропонованого в дипломній роботі технічного рішення.

Презентаційний стенд один з основних видів наукового інформування. Головна мета розміщення стенда – це ознайомити з завданням дипломного проекту і його режимів функціонування.

 Виконання економічної частини дипломної роботи передбачено планом навчального процесу підготовки студентів освітньо-кваліфікаційного рівня "бакалавр" спеціальності 141 «Електроенергетика, електротехніка та електромеханіка».

## **5.1 Розрахунок капітальних витрат**

Капітальні інвестиції – це кошти, призначені для створення і придбання основних фондів і нематеріальних активів, що підлягають амортизації.

 Капітальні інвестиції з реалізації проектного технічного рішення включають:

• витрати на придбання обладнання, техніки, технології, технічних засобів контролю та обліку витрачання ресурсів, приладів діагностики стану обладнання тощо;

63

- витрати, пов'язані з виконанням будівельно-монтажних робіт;
- витрати, пов'язані з виконанням монтажно-налагоджувальних робіт;

• витрати фінансових коштів на проведення проектно-конструкторських робіт, підготовку персоналу та виконання інших робіт, необхідних для реалізації технічного рішення.

 При визначенні величини проектних капіталовкладень (Кпр) можна скористатися формулою:

$$
Knp = Ko6 (\Sigma Lli) + 3rsc + 3m + 3H + 3np
$$
 (4.1)

де Коб (∑Ці) – вартість придбання електрообладнання (засобів автоматизації, програмного забезпечення тощо) за проектом або сумарна вартість комплектуючих елементів і - го виду, необхідних для реалізації прийнятого технічного рішення;

к - кількість необхідних комплектуючих елементів;

Зтзс – транспортно-заготівельні і складські витрати;

Зм – витрати на монтажні роботи;

Зн - витрати на налагоджувальні роботи;

Зпр – інші одноразові вкладення грошових коштів.

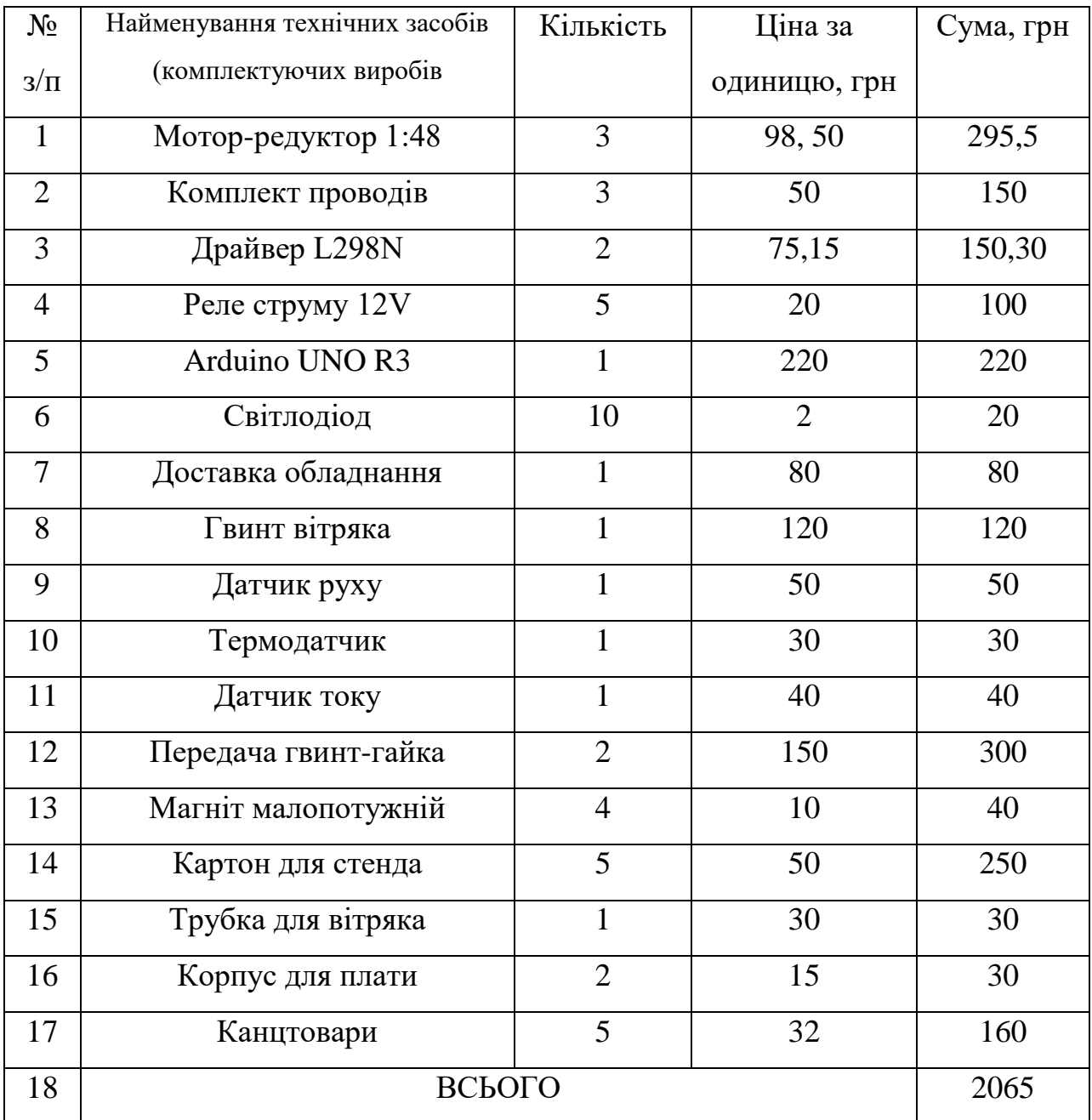

Табл. 5.1.1 Зведення капітальних витрат.

Ціни були вказані за 25.04.2020 з інтернет магазину «Аrduino-geek» [8]

 Витрати на монтажні (Зм) і на налагоджувальні роботи (Зн) можна визначити наступним чином:

$$
3M = \text{Y} \cdot a \cdot t \cdot \text{K}_{\text{A}} \cdot \text{K}_{\text{C}} \cdot \text{K}_{\text{H}} \cdot \text{K}_{\text{H}} \tag{4.2}
$$

Де Ч – чисельність працівників 3-го розряду, необхідних для виконання певного обсягу монтажних (налагоджувальних робіт), чол.;  $q = 1$ .

а<sup>3</sup> – годинна тарифна ставка працівника ІІІ розряду, грн.;

а3= 28.63 грн(інформація отримана керівництвом «ДЗБМ» м.Дніпро) станом на 05.2020

t – час, необхідний для виконання певного обсягу монтажних (налагоджувальних робіт), год.;

t = 24 годин(згідно з теоретичним часом необхідним на монтаж всього макету)

 $K_A$  – коефіцієнт, що враховує розмір доплат;  $K_A = 1.0$ .

Ксм – коефіцієнт, що враховує єдиний соціальний внесок; Ксм = 1.22

Кпр – коефіцієнт, що враховує інші витрати на здійснення монтажних (налагоджувальних) робіт. Кпр = 1.0.

$$
3_{M} = ((1 \cdot 28.63 \cdot 24) \cdot 1.0 \cdot 1.22 \cdot 1.0 = 838 \text{ rph})
$$

Витрати на налагоджувальні (Зн) роботи визначаються наступним чином:

$$
3H = 4 \cdot a \cdot t \cdot K \cdot K \cdot K \cdot \cdot K \cdot \cdot \tag{4.3}
$$

де, Ч - чисельність електрослюсарів 3 розряду, необхідних для виконання

# налагоджувальних робіт, чол

a - годинна тарифна ставка електрослюсарів 3 розряду.

t - час, необхідний для виконання налагоджувальних робіт, годин

 При розробці стенду не було витрат на налагоджувальні роботи, тому витрати на налагоджувальні роботи було витрачено 0 грн.

Розрахунок проектних капіталовкладень:

$$
K_{np} = 2065 + 838 + 0 + 0 = 2903
$$
 rph

# **5.2. Розрахунок експлуатаційних витрат**

 Експлуатаційні витрати - це поточні витрати на експлуатацію та обслуговування об'єкта проектування за певний період (рік), виражені в грошовій формі.

 До основних статей експлуатаційних витрат електротехнічного устаткування відносяться:

$$
C = Ca + C3 + Cc + CT + C3 + Cnp
$$
 (4.4)

Са - амортизаційні відрахування;

Сз - заробітна плата обслуговуючого персоналу;

Сс - єдиний соціальний внесок;

Ст - витрати на тех. обслуговування й поточний ремонт устаткування та мереж;

Сэ - вартість електроенергії, що буде споживана об'єктом проектування або втрат електроенергії ;

Спр - інші експлуатаційні витрати.

#### **5.2.1. Розрахунок амортизаційних відрахувань**

 Амортизація об'єкта основних засобів нараховується виходячи з терміну його корисного використання. Строк корисного використання (експлуатації) об'єктів основних засобів і нематеріальних активів визначається підприємством самостійно, виходячи з очікуваних економічних вигод,

технічних і якісних характеристик основного засобу, морального і фізичного зносу, а також інших факторів, які можуть вплинути на можливість використання.

 Амортизація об'єкта основних засобів нараховуються виходячи з терміну його корисного використання. Прийнято строк корисного використання об'єкта основних засобів, нарахування амортизації для 6 групи [8] мінімальним терміном 2 роки. Норма амортизації (На) становить 50%.

 Податковим кодексом України дозволено використовувати прямолінійний (пропорційний) метод амортизації, при якому річна сума амортизації визначається діленням вартості, яка амортизується, на строк корисного використання об'єкта основних засобів. Вартістю основних засобів і нематеріальних активів, що амортизується, є первісна або переоцінена вартість основних засобів і нематеріальних активів за вирахуванням їх ліквідаційної вартості:

$$
\Phi \mathbf{a} = \Phi \mathbf{n} - \mathbf{J} \tag{4.5}
$$

Де Фп – первісна (або переоцінена) вартість об'єкта основних засобів;

Л – розрахункова ліквідаційна вартість основних засобів.

 Якщо визначити очікувану ліквідаційну вартість об'єкта основних засобів складно, то при прямолінійному методі амортизації дозволяється вважати її рівною нулю.

 Норма амортизації при прямолінійному методі постійна протягом усього амортизаційного періоду і дорівнює 50%

$$
AO = \frac{\Phi \pi \cdot Ha}{100} = \frac{2903 \cdot 50}{100} = 1451 \text{ rph}
$$

### **5.2.2. Розрахунок річного фонду заробітної плати**

 Розрахунок річного фонду заробітної плати здійснюється за категоріями персоналу (робітники, КСС), що обслуговує об'єкт проектування, відповідно до їхньої чисельності, режиму роботи, за погодинними тарифними ставками, посадовими окладами, формами і системами оплати праці і преміювання, що застосовують на підприємстві.

 Основна заробітна плата працівників – це винагорода за виконану роботу відповідно до встановлених норм праці (норми часу, виробітку, обслуговування, посадові обов'язки). Вона визначається тарифними ставками і відрядними розцінками, посадовими окладами для спеціалістів, службовців і керівників.

 При визначенні основної заробітної плати робітників (за відрядною або погодинною формами оплати) необхідно знати погодинну тарифну ставку робітника відповідного розряду та розрахувати номінальний річний фонд робочого часу робітника.

### **5.2.3. Єдиний соціальний внесок**

 Єдиний соціальний внесок визначається на підставі встановленого чинним законодавством відсотка від суми основної та додаткової заробітної плати. (Згідно з темою і задачею дипломного проекту, як заробітну плату так і додаткову заробітну плату, розраховувати ЄСВ не обов'язково).

Станом на 02.2020 ЄСВ складає 22% від заробітної плати інформація від Мінфін станом на 02.2020.

# **5.2.4. Визначення річних витрат на технічне обслуговування і поточний ремонт**

 Річні витрати на технічне обслуговування і поточний ремонт електротехнічного обладнання включають витрат частини, заробітну плату ремонтним робітникам і можуть визначатися за фактичними даними підприємства.

 Витрати на поточний ремонт апаратури автоматики і систем автоматизації можна розрахувати за формулою:

$$
3_{\text{\tiny T.p.}} = \sum \left( Ri \cdot \text{ti} \cdot mi \cdot \text{Rei} + \frac{Si \cdot \Pi i}{Ti} \cdot \text{T} \Phi \right) \tag{4.6}
$$

Ri – годинна ставка робітників, що виконують ремонт, грн;

ti – трудомісткість одного ремонту при категорії складності ремонту в одну ремонтну одиницю залежно від виду ремонту год./ од .: малого - 1,2;

mi – число ремонтів за рік,  $mi = 1$ .

Rei – сумарна категорія складності ремонту в залежності від виду електрообладнання: 1,0;

Si - вартість однотипних замінних елементів, грн.;

 $\Pi$  – кількість однотипних замінних елементів;

Т – середній термін служби деталей даного типу, год.;

Тф – число годин роботи апаратури на рік, год.

$$
3_{\text{T.p.}} = 28.63 \cdot 1, 2 \cdot 1, 0 + \frac{97.5 \cdot 2}{100} \cdot 50 = 131 \text{ rph}
$$

### **5.2.5. Розрахунок вартості спожитої електроенергії**

Вартість електроенергії, споживаної об'єктом проектування протягом року, визначається виходячи з його встановленої потужності, річного фонду робочого часу об'єкта проектування та втрат електроенергії за формулою:

$$
C_3 = W_p \cdot Ll_e, \text{ rph.},
$$
  
\n
$$
C_3 = 180 \cdot 0.9 = 162 \text{ rph}
$$
\n(4.7)

Річний фонд спожитої за рік електроенергії, становить:

$$
W_p = 12 \cdot W_M = 12 \cdot 15 = 180 \text{ kBr} \cdot \text{roq}
$$
 (4,8)

Де Wр– кількість спожитої за рік електроенергії, кВт • год;

 $H_e$  – тариф на електроенергію зі станом на 01.01.2020, 0,9грн. / кВт • год;

Тарифи на світло було взято на сайті YASNO. [9]

# **5.2.6. Визначення інших витрат**

Інші витрати по експлуатації об'єкта проектування включають витрати з охорони праці, на спецодяг та ін. Згідно з практикою, ці витрати визначаються у розмірі 4% від річного фонду заробітної плати обслуговуючого персоналу.

$$
C = 1451 + 0 + 0 + 44 + 0 + 4 = 1499
$$
 rph

# **5.3. Висновок**

У розрахунках економічної частини дипломного проекту було визначено значення капітальних витрат необхідних для створення макету, які склали 2065 грн, експлуатаційних витрат, які склали 1499 грн.

#### **Загальні висновки**

Мета дипломного проектування полягає в систематизації, закріпленні та розширенні теоретичних знань з основних дисциплін спеціальності

В першому розділі було описано стенд, також розробили механізм відкривання гаражних воріт, обрали яку саме черв'ячну передачу потрібно використовувати, була розроблена кінематична схема гаражних воріт будинку.

У другому розділі було вибрано тип електроприводу, було обрано і описано мікродвигун постійного струму з редуктором, обрано під цей двигун драйвер також вибрано систему автоматичного регулювання і обране додаткове обладнання для нашого стенду.

У третьому розділі була змодельована система з регулятором ЕРС для мікродвигуна у програмному забезпеченні MATLAB/Simulink. А також були розроблені графіки перехідних процесів у системі.

В четвертому розділі ми розглянули заходи щодо надзвичайних ситуацій та пожежну безпеку проаналізували небезпечні та шкідливі чинники та їх види, було розглянуто інженерно-технічні заходи щодо охорони праці. Розроблений план приміщення в якому розташований стенд та його евакуація.

В п'ятому розділі були розраховані економічні показники дипломного проекту, було визначено значення капітальних витрат необхідних для створення макету та експлуатаційні витрати

72
## **СПИСОК ЛІТЕРАТУРИ**

- 1. Arduino Краткое руководство пользователя.
- 2. Изучаем Arduino. Jeremy Blum
- 3. Зимин Е.Н., Яковлев В.И. Автоматическое управление электроприводами. – М.: Высшая школа, 1979.
- 4. Методичні вказівки до виконання розділу "Охорона праці" в дипломних проектах (роботах) бакалаврів інституту електроенергетики / В.І. Голінько, В.Ю. Фрундін, Ю.І. Чеберячко, М.Ю. Іконніков. – Д.: Державний ВНЗ «Національний гірничий університет», 2012. – 8 с.
- 5. Методичні вказівки до виконання економічної частини кваліфікаційної роботи бакалавра спеціальності 141 «Електроенергетика, електротехніка, електромеханіка» / Укладачі: Л.В. Тимошенко, Н.В. Дементьєва – Дніпро: НТУ «ДП», 2019. – 14с.
- 6. Проекты с использованием контроллера Arduino. Петин В.А.
- 7. <https://arduino-geek.pp.ua/>

## ДОДАТОКА

```
\overline{3}4 -hnom=0.75;KKT5 -Pnom=6*0.36*hnom:
6 -Nnom=30:
7 -Unom=10:
8 -Inom=0.5;\mathbf{9}10<sup>°</sup>%Допоміжні змінні
11 -J=0.001;12 -dP = (Pnom/hnom-Pnom); $Brparm
13 -Ra=0.5*dP/(Inom^2); %Приблизний розрахунок опору якоря
14Ra=2:
15
16 -Umax=1;
17La = (30*0.5*Unom) / (3.14*2*Inom*Nnom);18 -wn = (3.14*Nnom) / 30;19 -KF = (Unom-Inom*Ra) / wn;20<sub>2</sub>%Ta=La/Ra;
21 -Ta=0.05;22 -Mr=Pnom/wn;
                         *Момент опору
23 -Enom=KF*wn;
       Tm=Ra*J/KF/KF;24 -25
       %Параметри ланок в системі регулювання
26
27 -Kp=Unom/Umax;
28 -Kdt = Umax / (2 * Inom);
       Tu=0.005;
29 -30 -Kds=Umax/wn;
31 -Kn=Umax/Enom;
32
       %Регулятор струму якоря
33
       Ria p=Ra*Ta/(2*Tu*Kp*Kdt);
34 -35 -Ria i=Ra/(2*Tu*Kp*Kdt);
36
37
       %Регулятор EPC
38 -Denominator=8*(2*Tu+Ta)^2*Kn*KF^2;
39
        % Rers p=4* (2*Tu+Ta) *Kds*J/Denominator;
       % Rers i=Kds*J/Denominator;
40
41 -Rers p=1;
```
## ДОДАТОК А

```
42 - \text{Rers}_i = 20;434445% Матриця завдання на швидкість
 46 -Ref=[0 0 1 1 2 2;470 1 1 0.25 0.25 0];
 48 -Ref=Ref';
49
 50 -R1=1;51 -R2=0.25;52 -Ref2=[0 0.5 0.75 1 1.25 1.5 1.75;
53
              0 R1 R1 R2 R2 0 0];
\begin{array}{|c|c|c|}\n54 & - \\
\hline\n\text{c}} & \text{c}\n\end{array}Ref2 = Ref2';
```